دفترچه راهنمای ترانسمیتر لودسل

## PM-LTD11A

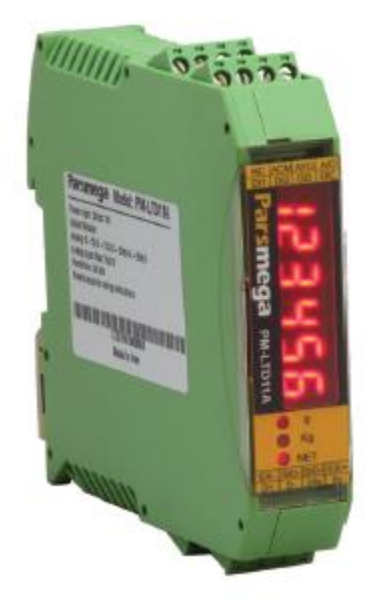

نسخه: 13.

تاریخ انتشار : ۱۳۹۸/۰۸/۰۸

تاریخ بازبینی : 1.10/81/08

## فهرست

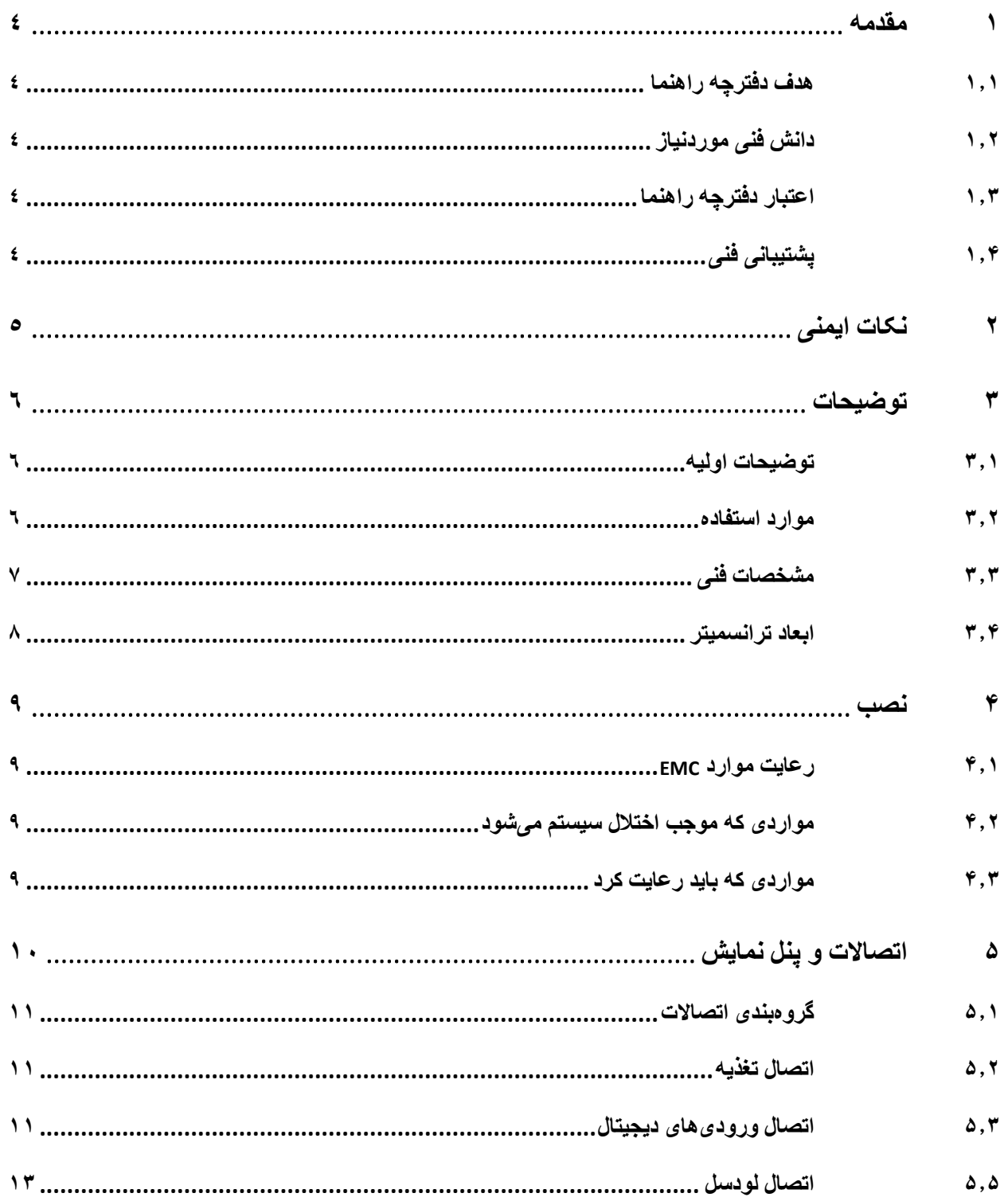

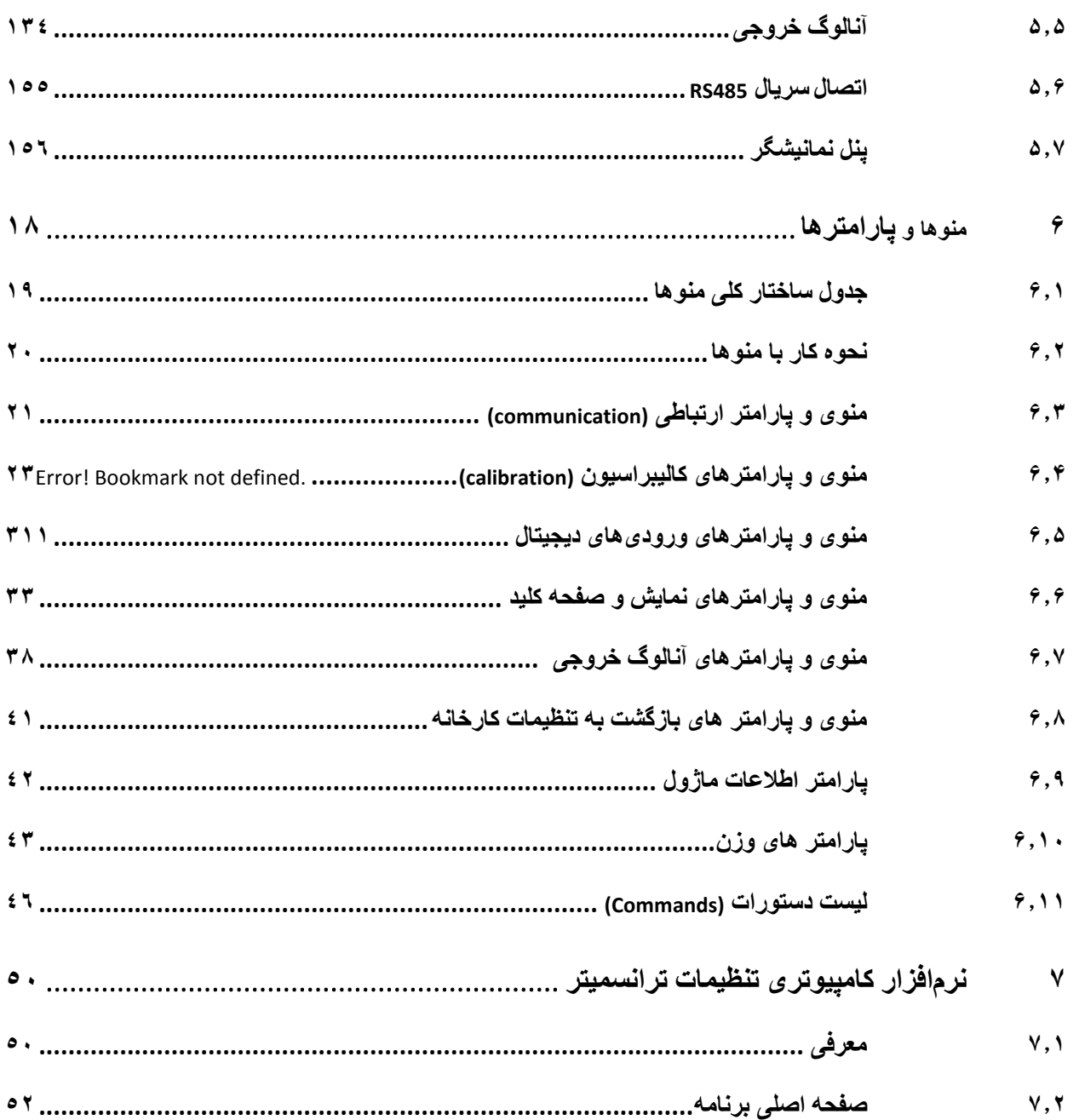

#### <span id="page-3-0"></span>**1 مقدمه**

### <span id="page-3-1"></span>**1.1 هدف دفترچه راهنما**

این دفترچه راهنما تمام اطالعات موردنیاز برای راهاندازی، نصب،سیمکشی و برقراری ارتباط با ماژول نمایشگر PM-LTD11A است.

### <span id="page-3-2"></span>**1.1 دانش فنی موردنیاز**

بهمنظور درک این دفترچه، آشنایی اولیه با مباحث الکتریکی موردنیاز است.

### <span id="page-3-3"></span>**1.1 اعتبار دفترچه راهنما**

این دفترچه برای این مشخصات معتبر است .

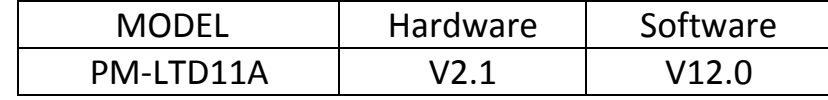

### <span id="page-3-4"></span>**1.1 پشتیبانی فنی**

برای دریافت پشتیبانی فنی از راههای زیر با ما تماس بگیرید :

- info@parsmega.com: ایمیل
	- $\cdot$  تلفن :2861-051+

## <span id="page-4-0"></span>**1 نکات ایمنی**

-031 راهاندازی ماژول توسط افراد غیرمتخصص و نادیده گرفتن دستورات ممکن است باعث وارد آمدن آسیب جدی به ماژول گردد.

-030 این ماژول مستقیماً هیچ خطر جانی برای افراد ندارد.

-03. در دستگاههایی که خطر جانی افراد را تهدید میکند استفاده از این ماژول مورد تأیید نیست.

### <span id="page-5-0"></span>**1 توضیحات**

### <span id="page-5-1"></span>**1.1 توضیحات اولیه**

A11LTD-PM یک ترانسمیتر نمایشگر لودسل چندمنظوره و قابلانعطاف است که قابلیت قرائت وزن را دارا است . این ماژول قابلیت اتصال به کامپیوتر و تجهیزات کنترلی از قبیل ) HMIو PLC )را دارا میباشد . با توجه به ویژگیهای خاصی که در این ماژول طراحیشده است شما بهراحتی میتوانید یک سیستم اندازهگیری وزن مدرن را داشته باشید.

<span id="page-5-2"></span>**1.1 موارد استفاده** 

این ماژول نمایش و قرائت وزن، گزینه بسیار مناسبی برای کاربردهایی که سنسور وزن یا نیرو در آن بهکاررفته است میباشد . از قبیل:

- باسکول جادهای
	- کیسهپرکن
- ماشینهای بستهبندی
	- توزین عبوری
- ماشینهای تست کشش و فشار
	- توزین کابین آسانسور

#### <span id="page-6-0"></span>**1.1 مشخصات فنی**

- قابلیت ارتباط سریال 485RS ایزوله با پشتیبانی پروتکل (ASCII,RTU (MODBUS
	- رنج وسیع بادریت پورت 485RS( از 0688 تا 0.8688(
		- رنج وسیع نمونهبرداری
		- قرائت وزن با دقت 1:188888
		- قابلیت تعریف کردن 18 برنامه )پروفایل(
	- قابلت تعریف کردن 5 لودسل و حفظ کالیبراسیون تمام لودسل ها
		- کالیبراسیون اتوماتیک بدون نیاز به کالیبراسیون وزنی
		- آنالوگ خروجی 5-8 و 18-8 ولت 08-8 و 08-6 میلی آمپر
	- 0 ورودی دیجیتال با فانکشن های قابل تنظیم توسط مصرفکننده
		- قابلیت نمایش ولتاژ خروجی لودسل )بهمنظور تست لودسل(
			- رنج دمای کاری -.8 ~ 58+ درجه سانتیگراد

<span id="page-7-0"></span>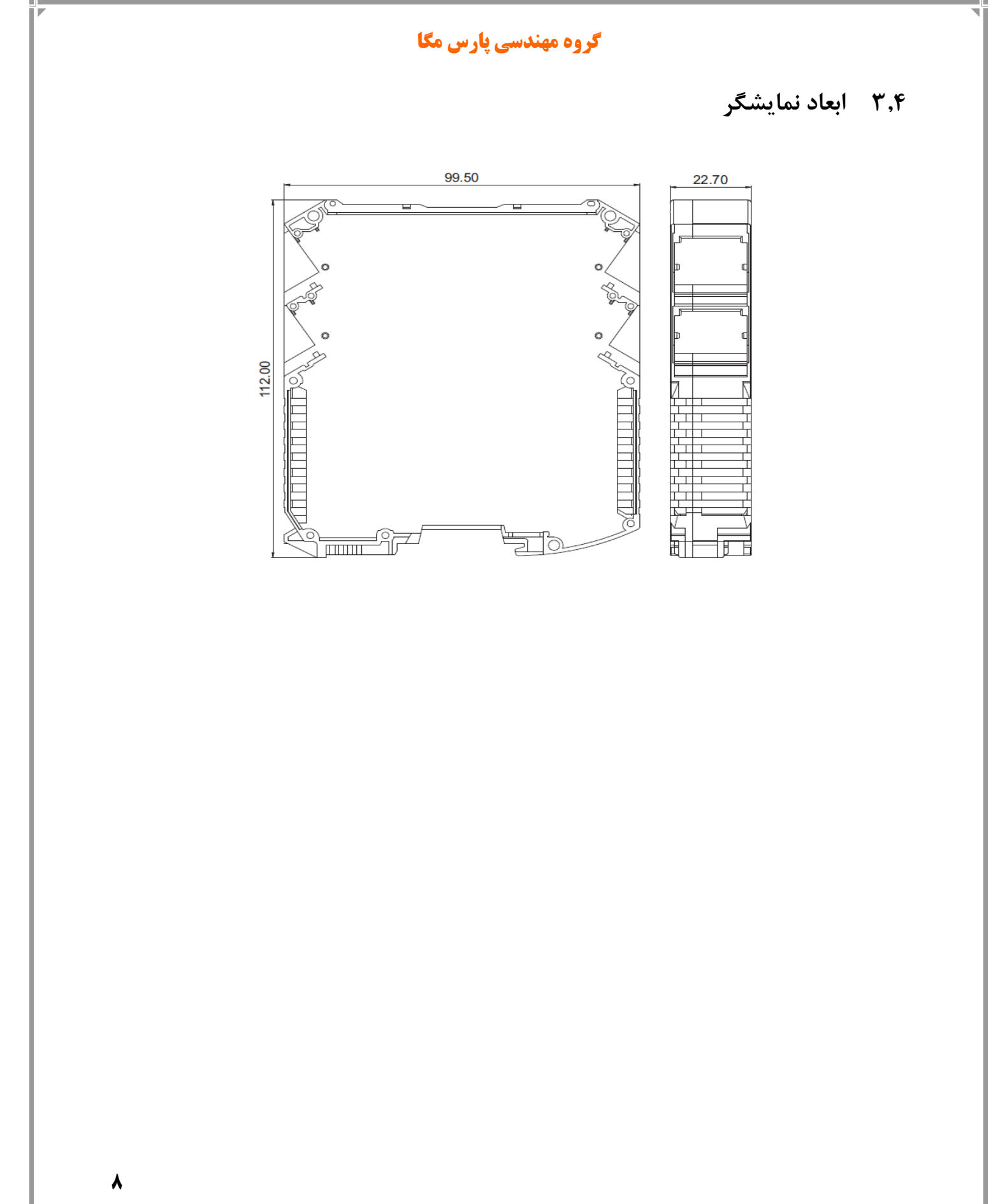

### <span id="page-8-0"></span>**1 نصب**

### <span id="page-8-1"></span>**1.1 رعایت موارد EMC**

این محصول برای کار در محیطهای صنعتی طراحی و ساختهشده است بااینحال برای عملکرد مناسب باید مواردی را که موجب اختالل در کار ماژول میشود را بررسی و مرتفع سازید.

### <span id="page-8-2"></span>**1.1 مواردی که موجب اختالل سیستم میشود**

- میدان الکترومغناطیس
	- کابلهای مخابراتی
- کابلهای مدارات قدرت

### <span id="page-8-3"></span>**1.1 مواردی که باید رعایت کرد**

- 63.31 اتصال زمین مناسب
- زمانی که ماژول را روی بدنه تابلو نصب مینمایید از اتصال بدنه تابلو به زمین اطمینان داشته باشد .
	- تمام قطعات فلزی غیر مؤثر را (محکم ) به زمین اتصال دید .
	- زمان اتصال سیمهای وارنیشدار به اتصال زمین ،وارنیش آن قسمت را حذف کنید.

#### 63.30 روش مناسب سیمکشی

- کابلهای سیستم خود را به گروههای مختلف(ولتاژ بالا ،تغذیه، سیگنال ، آنالوگ ) تقسیمبندی نمایید.
	- همیشه کابل قدرت را از داکت دیگری انتقال دهید .
	- کابلهای آنالوگ خود را همیشه نزدیک به بدنه تابلو و ریل )که زمین شدهاند ( قرار دهید .

#### 63.3. اتصال شیلد کابلها

- از اتصال مناسب شیلد ها به زمین اطمینان داشته باشید.
	- سعی کنید قسمت کمی از کابل بدون شیلد باشد .

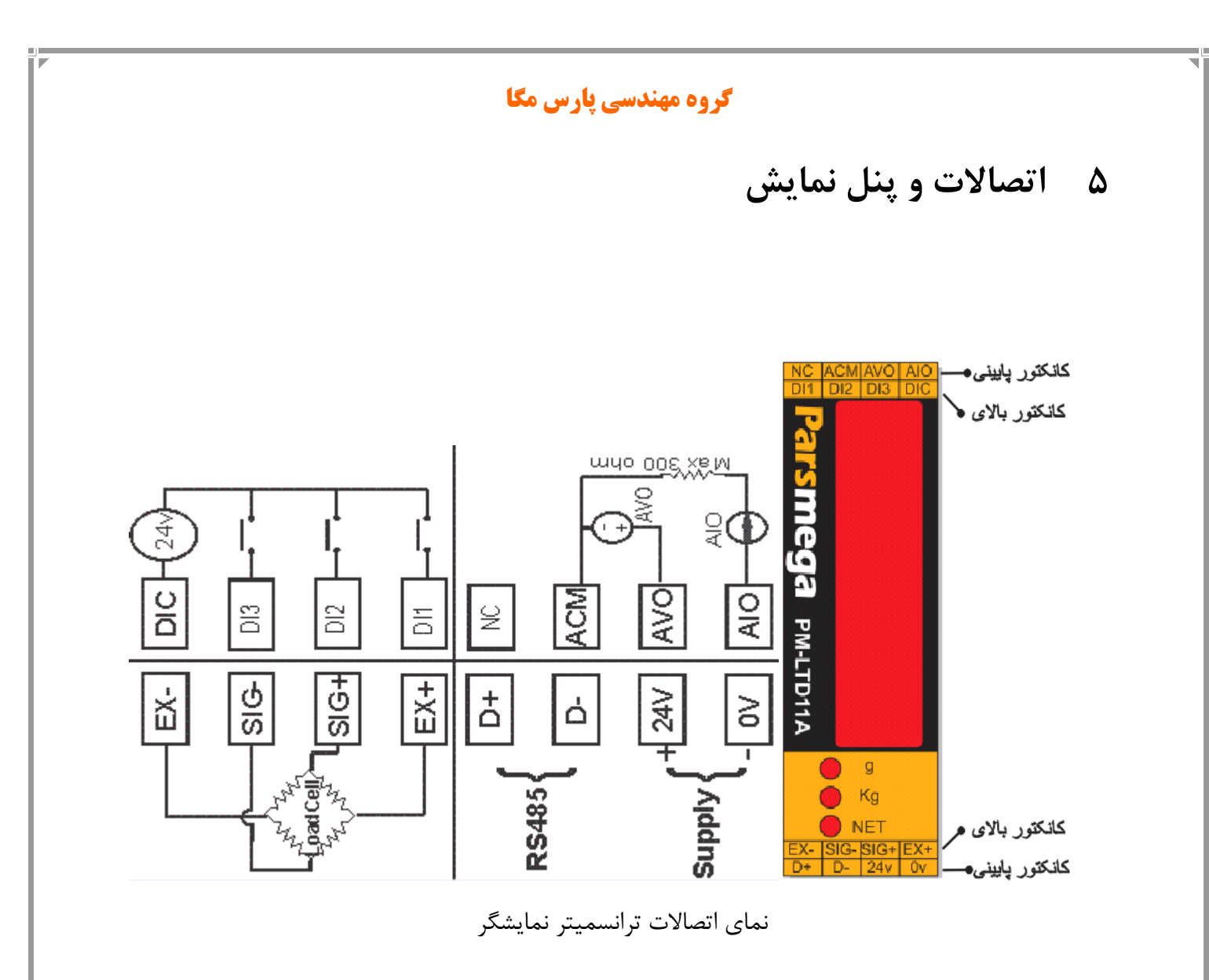

<span id="page-9-0"></span>تمام اتصاالت این ماژول پیچی میباشند .

[www.parsmega.com](file://GHASEM_RN-PC/Project/PRODUCTS/Weight/www.parsmega.com)

 $\mathbf{I}$ 

#### <span id="page-10-0"></span>**5.1 گروهبندی اتصاالت**

اتصاالت این ماژول شامل 5 گروه اصلی است :

- تغذیه
- ورودیهای دیجیتال
	- RS485 سریال
	- آنالوگ خروجی
		- لودسل

### <span id="page-10-1"></span>**5.1 اتصال تغذیه**

تغذیه مناسب برای این ماژول VDC24است . در هنگام اتصال و استفاده از ماژول نکات ایمنی رعایت شود.

### <span id="page-10-2"></span>**5.1 اتصال ورودیهای دیجیتال**

این ماژول دارای چهار ورودی دیجیتال به شرح زیر است

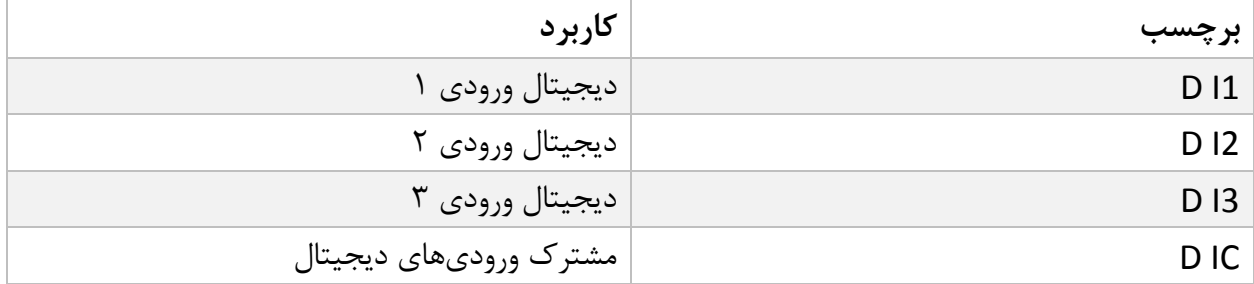

برای فعال کردن ورودیهای دیجیتال به سطح ولتاژ 19 الی 06 ولت نیاز است.

- با توجه به درخواست مشتری این ولتاژ قابلتغییر است.
- برای هر ورودی یک عملکرد خاص میتوان تعریف کرد که با فعال شدن آن ورودی عملکرد متناظر انجام میشود. در قسمت پارامترها ورودی دیجیتال به این موضوع بهصورت کامل پرداخته خواهد شد.
	- ورودیها در لبه باالرونده فعال خواهند شد.

نحوه سیمکشی به این صورت است:

(Low active) Sink حالت

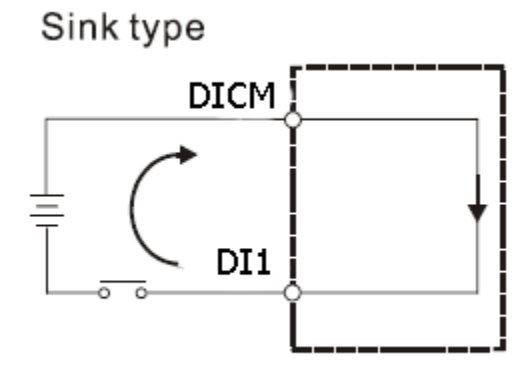

(High Active) Source حالت

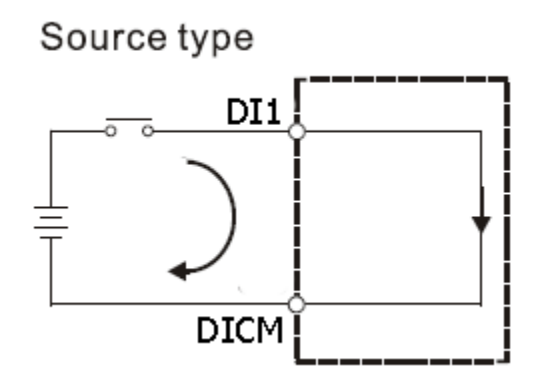

<span id="page-12-0"></span>**5.1 اتصال لودسل** 

لودسل باقابلیتهای زیر امکان اتصال به این ماژول رادارند:

- 7mV/V تا1 mV/V خروجی ولتاژ
- ولتاژ تحریک لودسل در این دستگاه 5 ولت می باشد.

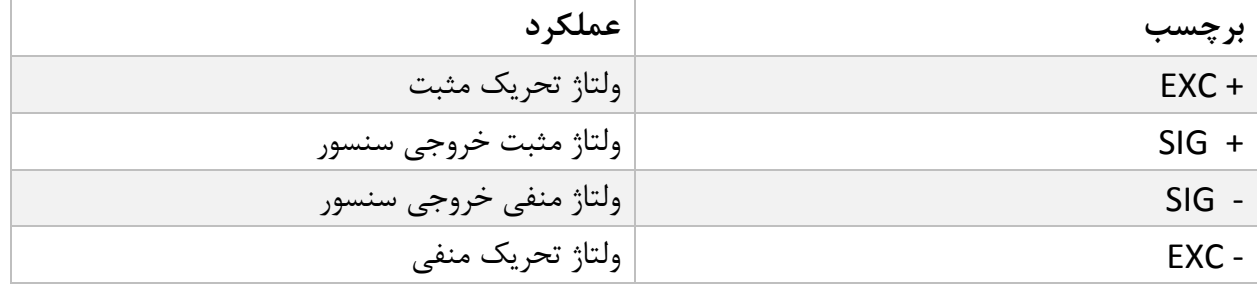

شکل زیر نمای فنی یک لودسل است

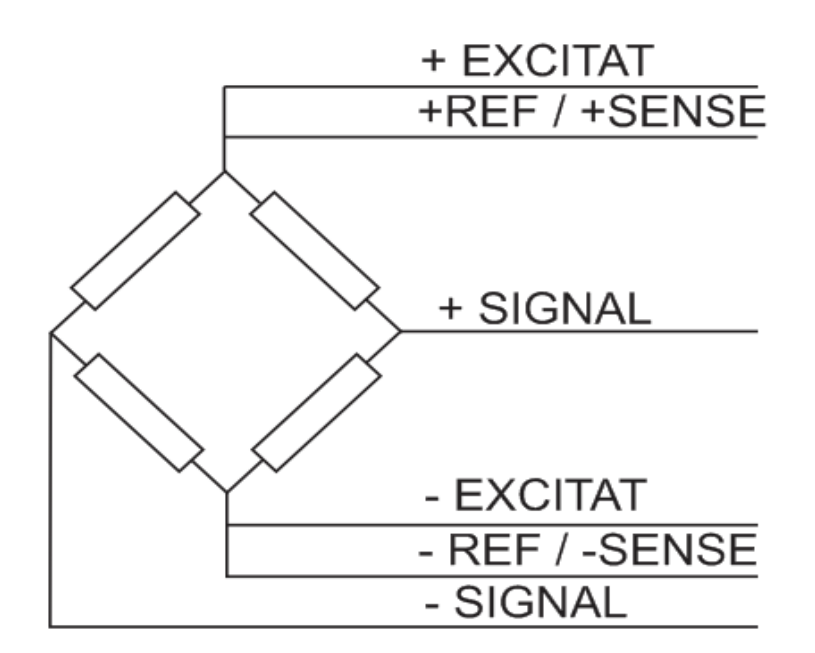

- توجه شود که تنها راه ایمن شدن کابل در برابر نویز اتصال مناسب شیلد به زمین است.
- تنها چند سانتیمتر انتهای کابل بدون شیلد بماند و در همان نقطه شیلد با بست محکم به اتصال زمین وصل شود.

 در صورت استفاده از لودسل 9 سیم باید اتصال سیم های EXCITAT –و SENSE- / REF –به یکدیگر و همچنین محل اتصال سیم های EXCITAT+ و SENSE+ / REF+ به یکدیگر متصل می گردند.

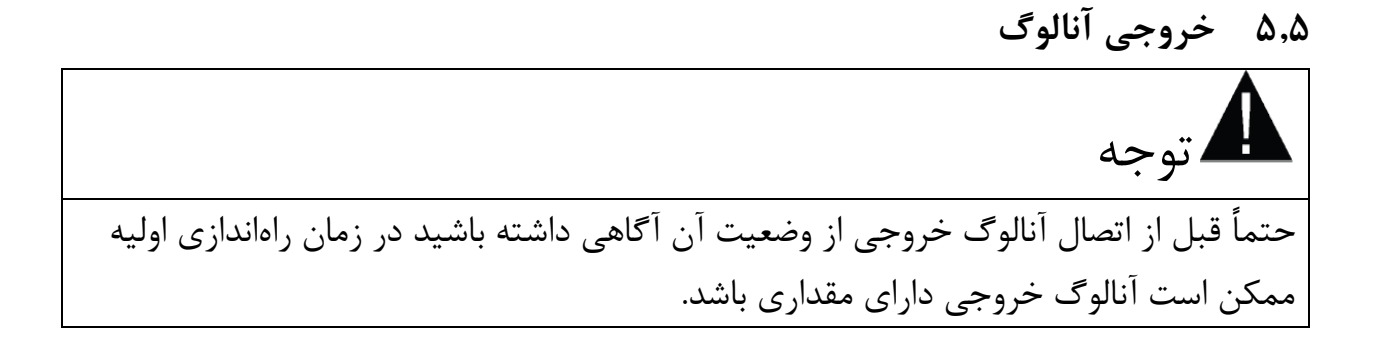

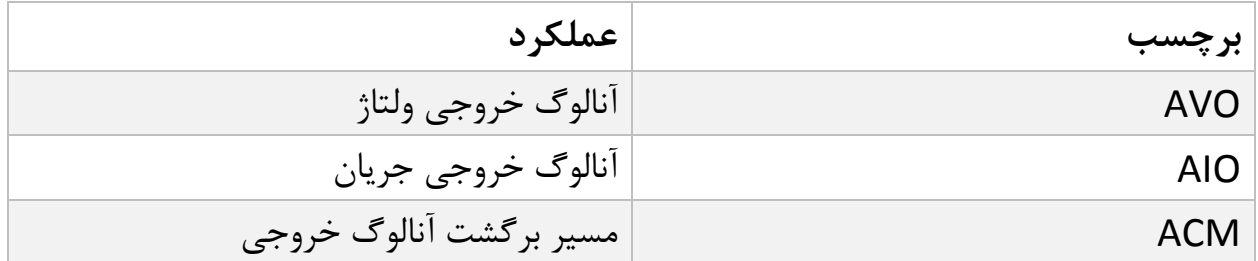

آنالوگ خروجی دارای چند مد است:

- 20~4 میلیآمپر
- 20~0 میلیآمپر
	- 5~0 ولت
	- 10~0 ولت

**نکته** : در مد جریان **حداکثر** مقاومت سری شده با حلقه .88 اهم است.

**نکته**: در مد ولتاژ **حداقل** مقاومت بار 1 کیلو اهم است.

### <span id="page-14-0"></span>**5.5 اتصال سریال 485RS**

این ماژول مجهز به یک درگاه سریال RS485 است که پروتکل MODBUS (RTU,ASCII) بر روی آن پیادهسازی شده است.

مشخصات ایزوالسیون پورت 485RS :

### ±10 kV ESD protection

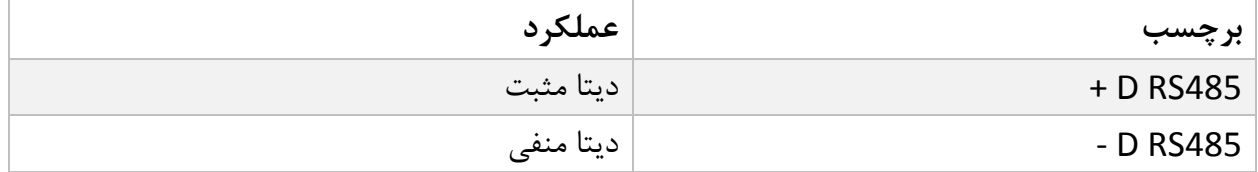

### **5.5 پنل نمایشگر**

این ماژول نمایشگر دارای چهار عدد کلید فشار و سه عدد LED می باشد .

کلید ها در وضعیت های مختلف عملکرد های متفاوت و قابل تنظیم دارند و همچنین LED ها می توانند و ضعیت های مختلفی را نشان دهند که در بخش تنظیمات نمایشگر این پارامتر ها قابل انتخاب است .

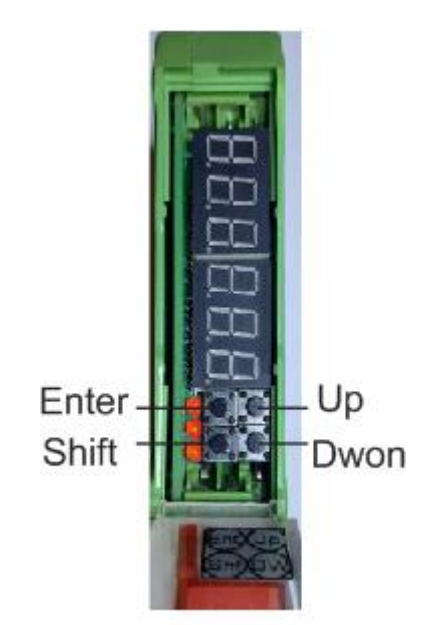

کلید Enter ( ویا Tare که این عملکرد قابل تنظیم است( کلید Shift ( ویا Tare Reset که این عملکرد قابل تنظیم است) کلید Down ( ویا Capture که این عملکرد قابل تنظیم است( کلید Up ( ویا Reset Max که این عملکرد قابل تنظیم است(

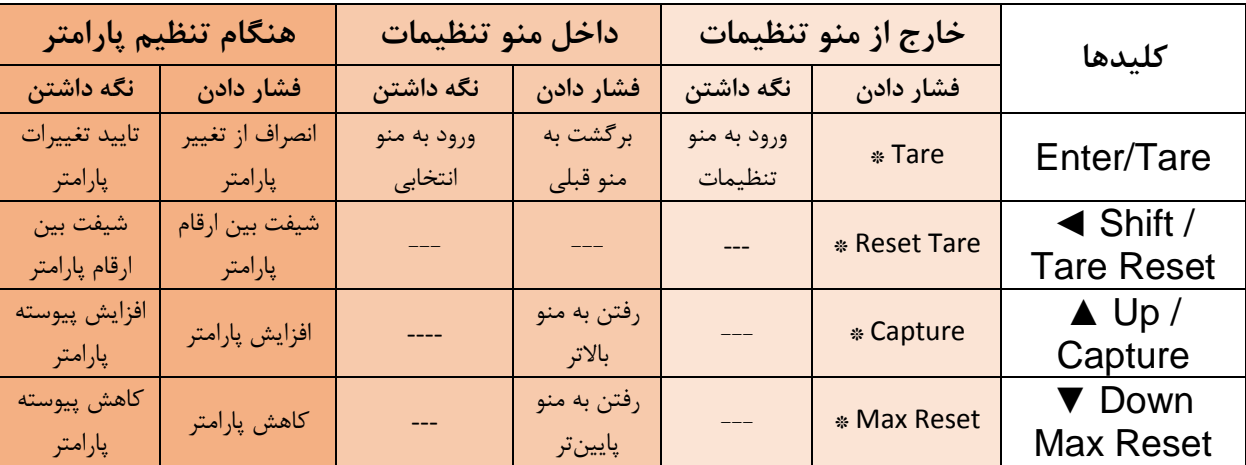

در جدول زیر عملکرد کلید ها در منو ها و وضعیت های مختلف نمایش داده شده است

مدت زمان نگه داشتن کلید برای تایید عملکرد . ثانیه میباشد.

\*عملکردهای تعریف شده بصورت پیشفرض میباشد و امکان تغییر آن توسط کاربر وجود دارد. برای اطالعات بیشتر قسمت تنظیمات نمایشگر را مطالعه نمایید.

### <span id="page-17-0"></span>**5 پارامترها و منو ها نمایشگر**

- تمام پارامترها در زمان خرید با مقادیر پیشفرض )default )مقداردهی شده است.
- شما همچنین میتوانید با دستور بازگشت به تنظیمات اولیه این کار را انجام دهید.
	- طول تمام متغیرها به word است
	- بعضی از پارامترها برای اعمال تغییرات نیاز به راهاندازی مجدد دارند.
- پارامتر ها و منوهای دستگاه دارای دسته بندی های مختلفی برای تنظیمات میباشد که در ادامه به توضیح آنها و پارامترهای آنها خواهیم پرداخت. در جدول بعد ساختار کلی منوها را میبینیم.

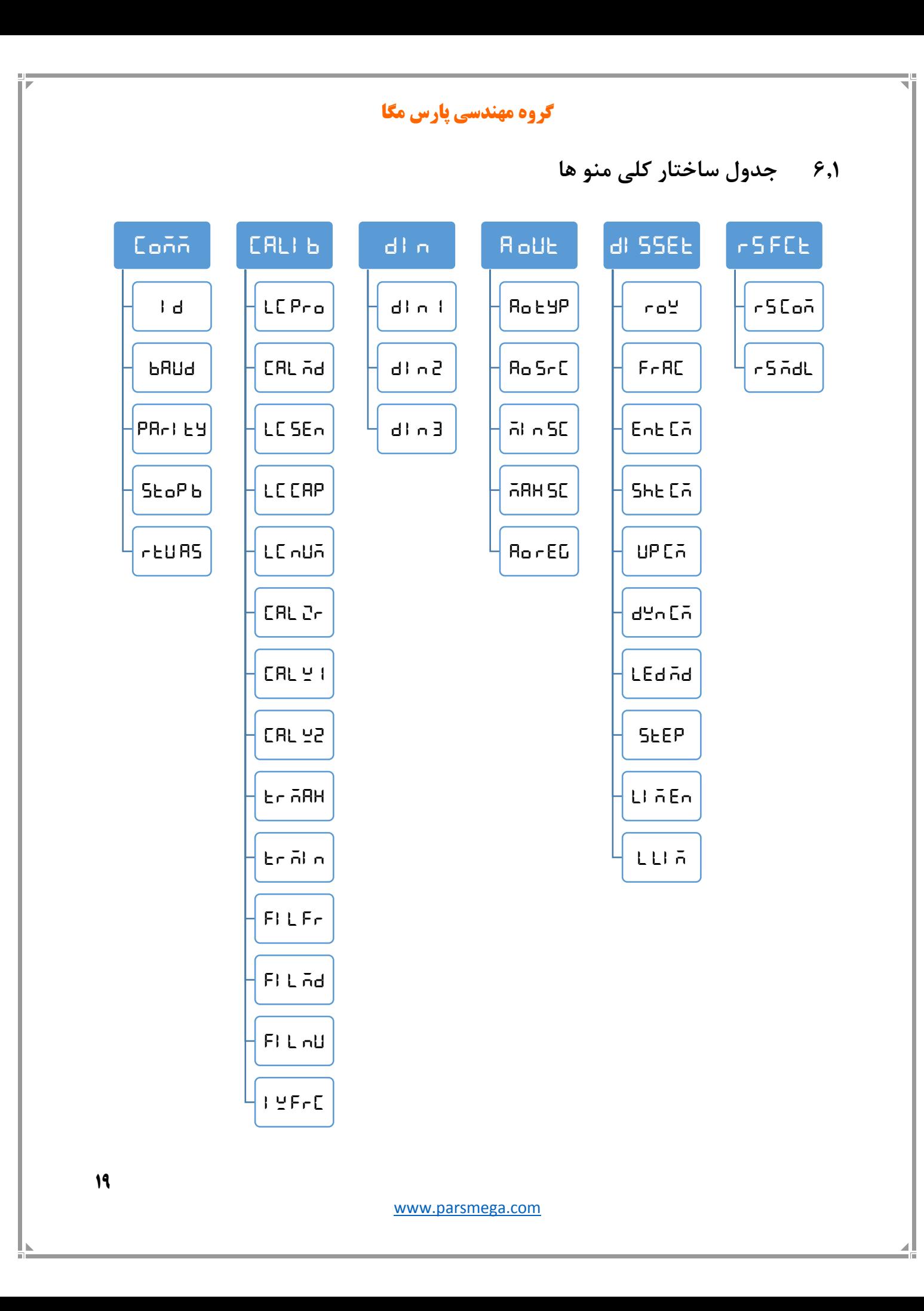

#### **5.1 نحوه کار با منو ها**

- -1 برای ورود به تنظیمات باید کلید **Enter** را به مدت . ثانیه نگه دارید. پس از ورود به تنظیمات، عبارت **Comm** در سطر باال نمایش داده میشود، که اولین دسته تنظیمات و مربوط به تنظیمات ارتباطی )Communication )دستگاه میباشد.
	- -0 حال میتوان با کلید▲/▼دسته تنظیمات دیگر را انتخاب کرد.
- -. پس از انتخاب دسته تنظیمات با نگه داشتن کلید Enter میتوان وارد پارامترهای آن دسته تنظیمات شد.
- -6 با فرض انتخاب و ورود به دسته تنظیمات **Comm**( ارتباطی( عبارت **ID** نمایش داده میشود. که بیانگر مقدار پارامتر ID ارتباط مدباس دستگاه میباشد. -5 حال میتوان با کلید▲/▼پارامترهای دیگر را انتخاب کرد.
	- -9 پس از انتخاب پارامتر با نگه داشتن کلید Enter میتوان وارد ویرایش مقدار آن پارامتر شد.
	- -7 با فرض انتخاب و ورود به ویرایش پارامتر **ID** مقدار پارامتر شروع به چشمک زدن خواهد کرد.
	- -0 حال میتوان با کلید▲/▼ مقدار پارامتر را تغییر دهید و با استفاده از کلید ◄ ارقام با ارزشتر (دهگان، صدگان یا صدم و دهم در اعداد اعشاری) را برای تغییر انتخاب کنید.
	- -1 پس از تنظیم مقدار مناسب با نگه داشتن کلید **Enter** میتوانید پارامتر را ذخیره نمایید. که عبارت **Saved** نیز به منظور تایید عملیات نمایش داده میشود. نکات:
- در هر مرحله با فشار دادن کلید **Enter** میتوانید به مرحله قبل برگردید، از منو تنظیمات خارج شوید و یا از ذخیره مقدار پارامتر انصراف دهید.
- مقادیر پارامتر دارای محدودیت از پیش تعیین شده است، برای مثال مقدار پارامتر **ID**>-**Comm** میتواند بین مقدار 1 تا 067 انتخاب شود

### <span id="page-20-0"></span>**5.1 منوی و پارامتر تنظیمات ارتباطی (CoMM(**

در منوی CoMM مربوط به تنظیمات ارتباط سریال است که زیر منوی ها زیر در آن وجود دارد:

- **Id(** ID Device**):** در ارتباط مدباس هر دستگاه متصل به باس دارای یک ID منحصر بفرد است.
- **bAUd(** Rate Baud**):**در این منو سرعت انتقال اطالعات سریال 485RS قابل تنظیم است.
- **PArIty(** Bit Parity**):** در این منو بیت توازن ارتباط سریال 485RS قابل تنظیم است.
- **<sup>b</sup> StoP(** Bit Stop**):** در این منو تعداد بیت توقف ارتباط سریال 485RS قابل تنظیم است.
- **AS rtU(** ASCII/RTU**):** در این منو نوع RTU و یا ASCII بودن ارتباط مدباس انتخاب می شود.

توجه کنید که برای اعمال پارامترهای باال یکبار سیستم Reset شود .

جدول منوی پارامتر های ارتباطی

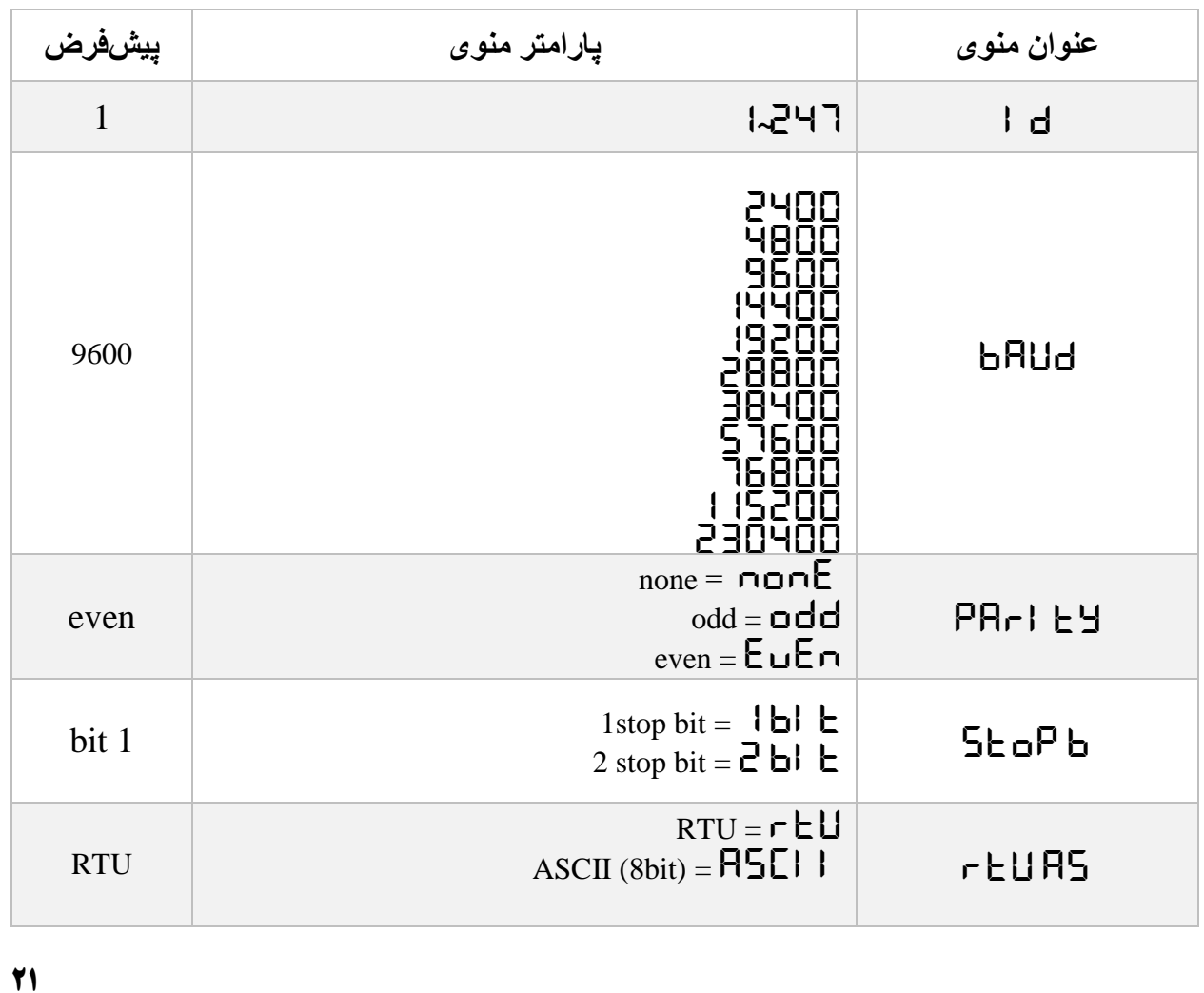

جدول آدرس پارامتر های ارتباطی

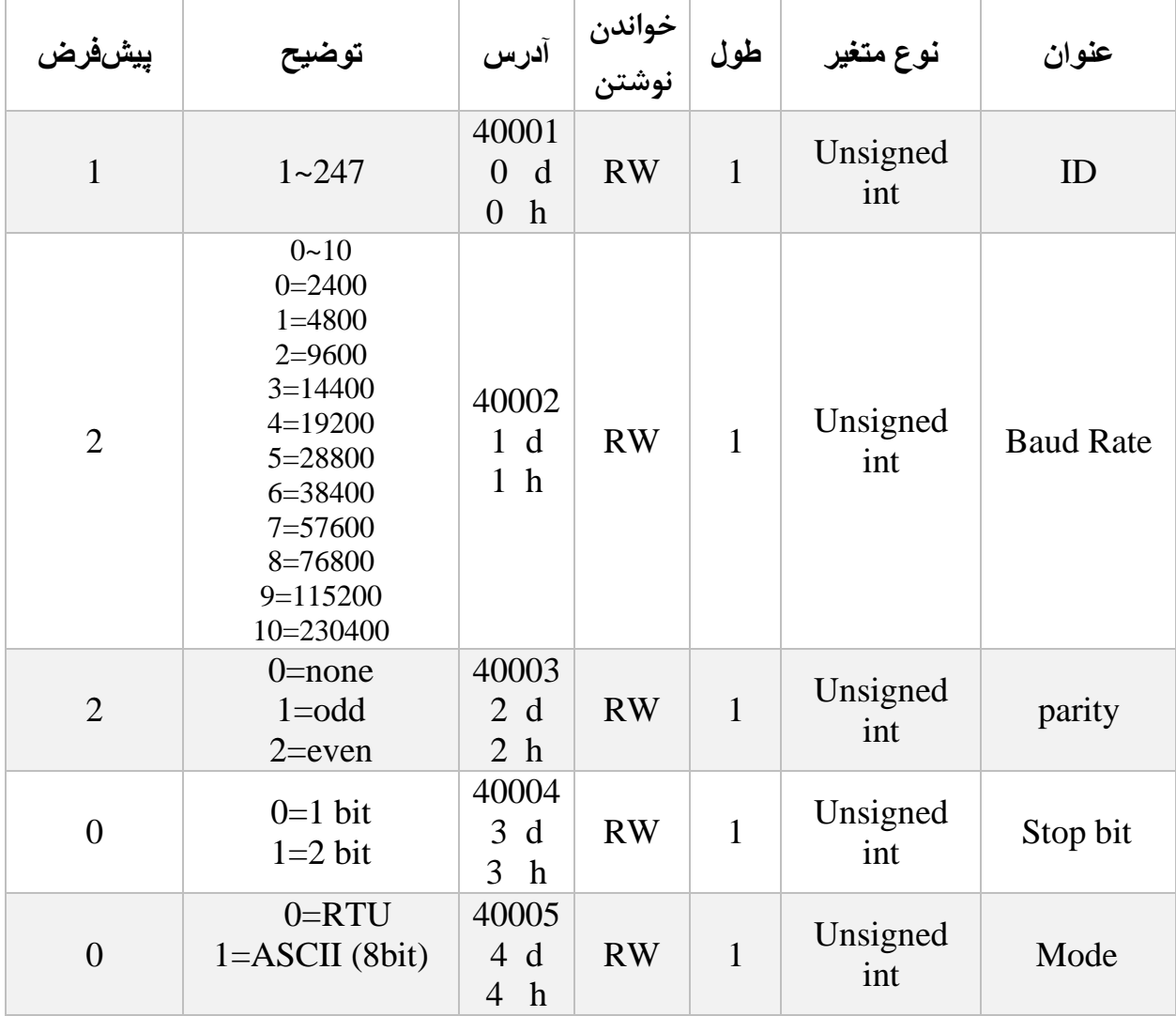

<span id="page-22-0"></span>**5.1 منوی و پارامتر کالیبراسیون)CALIb)** در منوی کالیبراسیون مربوط به تنظیمات کالیبراسیون و تظیم مشخصات لودسل می باشد زیر منوها این منوی عبارتند از: **Pro LC(** Profile cell Load**):** در این دستگاه امکان تعریف پروفایل کالیبراسیون برای 5 لودسل وجود دارد. برای مثال: 0 لودسل مختلف داریم شماره یک 58 کیلوگرم و شماره دو 188 کیلوگرم. ابتدا پارامتر **Pro LC** را برابر **1Pr LC** قرار میدهیم و مراحل کالیبراسیون را برای آن لودسل انجام میدهیم. برای تعریف لودسل دوم همان مراحل باال تکرار میشود تنها در ابتدا بجای **1Pr LC**گزینه **LC 2Pr** را در **Pro LC** مینویسیم. به این صورت پروفایل **1Pr LC** دارای مقادیر کالیبراسیون لودسل 58 کیلویی و پروفایل **LC 2Pr** دارای مقادیر کالیبراسیون لودسل 188 کیلویی میباشد. حال برای فراخوانی هر یک از پروفایلها، کافیست پارامتر **Pro LC** را برابر با مقدار پروفایل قرار دهیم. نکته: در صورتی که نیاز به اتصال و تعویض لودسلهای مختلف ندارید این پارامتر را تغییر ندهید. **Md CAL(** Mode Calibration**):** برای هر لودسل امکان کالیبره به دو صورت وجود دارد: -1 کالیبراسیون اتوماتیک با استفاده از مقادیر برگه کالیبره همراه لودسل -0 کالیبراسیون وزنی با استفاده از وزن مرجع

> برای کالیبره اتوماتیک مقدار **Md CAL** را برابر **AtUo** و برای کالیبره وزنی برابر **WEI GHE** قرار دهید.

برای کالیبره اتوماتیک باید سه پارامتر **SEn LC** <sup>و</sup>**CAP LC** <sup>و</sup>**nUM LC** را وارد کرد.

برای کالیبره وزنی باید پارامترهای **1w CAL**و**Zr CAL** <sup>و</sup>**2w CAL** را طبق دستورالعمل کالیبراسیون وارد کرد.

بصورت کلی کالیبراسیون با وزن مرجع دقیقتر از حالت کالیبراسیون بصورت اتوماتیک می باشد.

- **SEn LC(** Sensitivity Cell Load**):** مقدار ولتاژی است که لودسل در ماکزیمم ظرفیت خود به ازای هر ولت تحریک در خروجی قرار میدهد که واحد آن V/mV است. که در برگه کالیبراسیون لودسل درج میشود.
- **CAP LC(** Capacity Cell Load**):** ظرفیت کاری لودسل است، که در برگه کالیبراسیون لودسل درج میشود.
- **nUM LC(** Number Cell Load**):** تعداد لودسلی که به صورت موازی به ماژول وصل شده را توسط این پارامتر میتوان تعیین کرد.
- **Zr CAL(** Zero**):** با ورود به این پارامتر و ذخیره آن عمل صفر کردن انجام خواهد شد. الزم به ذکر است مقدار پارامتر قابل تغییر نیست و فقط ذخیره کردن آن برای انجام عمل صفر کردن کافیست.
- **1w CAL(** <sup>1</sup> Weight Calibration**):** برای کالیبره باید وزنه مرجعی که جرم دقیق آن را می- دانید بروی لودسل قرار دهید سپس مقدار وزن را در پارامتر 1 Weight Calibration وارد کرده و تایید نمایید.
- **2w CAL(** <sup>2</sup> Weight Calibration**):** برای کالیبره باید وزنه مرجعی که جرم دقیق آن را می- دانید بروی لودسل قرار دهید سپس مقدار وزن را در پارامتر 2 Weight Calibration وارد کرده و تایید نمایید.

**نکته:** در قسمت راهنمای کالیبراسیون نحوه کالیبره به هر دو روش توضیح داده میشود.

- **MAx tr(** Limit Max Tare**):** این پارامتر برای محدود کردن وزن Tare میباشد، در صورتی که وزن کل داده شده بیشتر از این پارامتر باشد، عمل Tare انجام نخواهد شد.
- **Min tr(** Limit min Tare**):** این پارامتر برای محدود کردن وزن Tare میباشد، در صورتی که وزن کل داده شده کمتر از این پارامتر باشد، عمل Tare انجام نخواهد شد. **نکته:** پارامترهای Limit Max Tare وLimit min Tare برای جلوگیری از اعمال نیروی بیش از حد به لودسل می باشد. درصورتی که وزنی که روی لودسل وجود دارد از این مقدار بیشتر باشد دستگاه اجازه صفر کردن وزن را به کاربر نمی دهد برای مثال در صورتی که یک

لودسل 05 کلیلوی به دستگاه متصل باشد و مقدار Limit Max Tareبرابر 05 کلیوگرم درصورتیکه وزن بیشتر از 05کیلو گرم باشد با اجرای فرمان صفرTare وزن صفر نمیشود.

- **Fr FIL(** Frequency Filter**):** این پارامتر فرکانس نمونه برداری از سیگنال آنالوگ را تنظیم می نماید. توجه شود که مقدار باالتر این عدد سبب افزایش سرعت نمونه برداری و کاهش دقت آن میشود. الزم است برای مصارف مختلف مقدار مناسب را انتخاب نمایید.
- **Md FIL(** Mode Filter**):** برای انتخاب نوع عملکرد فیلتر میباشد. )در این مدل بصورت فیلتر Moving این پارامتر را برابر 0 تنظیم شده است و غیرقابل تغیر می باشد(.
- **nU FIL(** Number Filter**):** برای تعیین تعداد نمونه های میانگین گیری از این پارامتر استفاده میشود. برای مثال در صورتی که این پارامتر برابر 18 باشد طول آرایه میانگین گیری برابر 18 میشود و از 18نمونه آخر میانگین گیری می شود البته در روند میانگین گیری جدیدترین نمونه وارد آرایه میشود و قدمیترین نمونه از آن خارج میشود تا تاثیر نمونه جدید در خروجی فیلتر ظاهر شود. توجه شود که مقدار بالاتر این عدد سبب کاهش سرعت تغییرات وزن و بالارفتن دقت آن می شود. لازم است برای مصارف مختلف مقدار مناسب را انتخاب نمایید.
- **Integer weight رجیستر در:**)Integer weight Fraction**)IW FRC** (در بخش پارامتر های خواندنی ) مقدار وزن بصورت صحیح نمایش داده می شود با استفاده از این متغیرمی توان تعداد اعدادی که بعد ازاعشار باید بصورت صحیح نمایش داده شوند را مشخص نمود. **جدول منوی پارامترهای کالیبراسیون و جدول آدرس پارامترهای کالیبراسیون بصورت زیر می باشد.**

**جدول منوی پارامترهای کالیبراسیون**

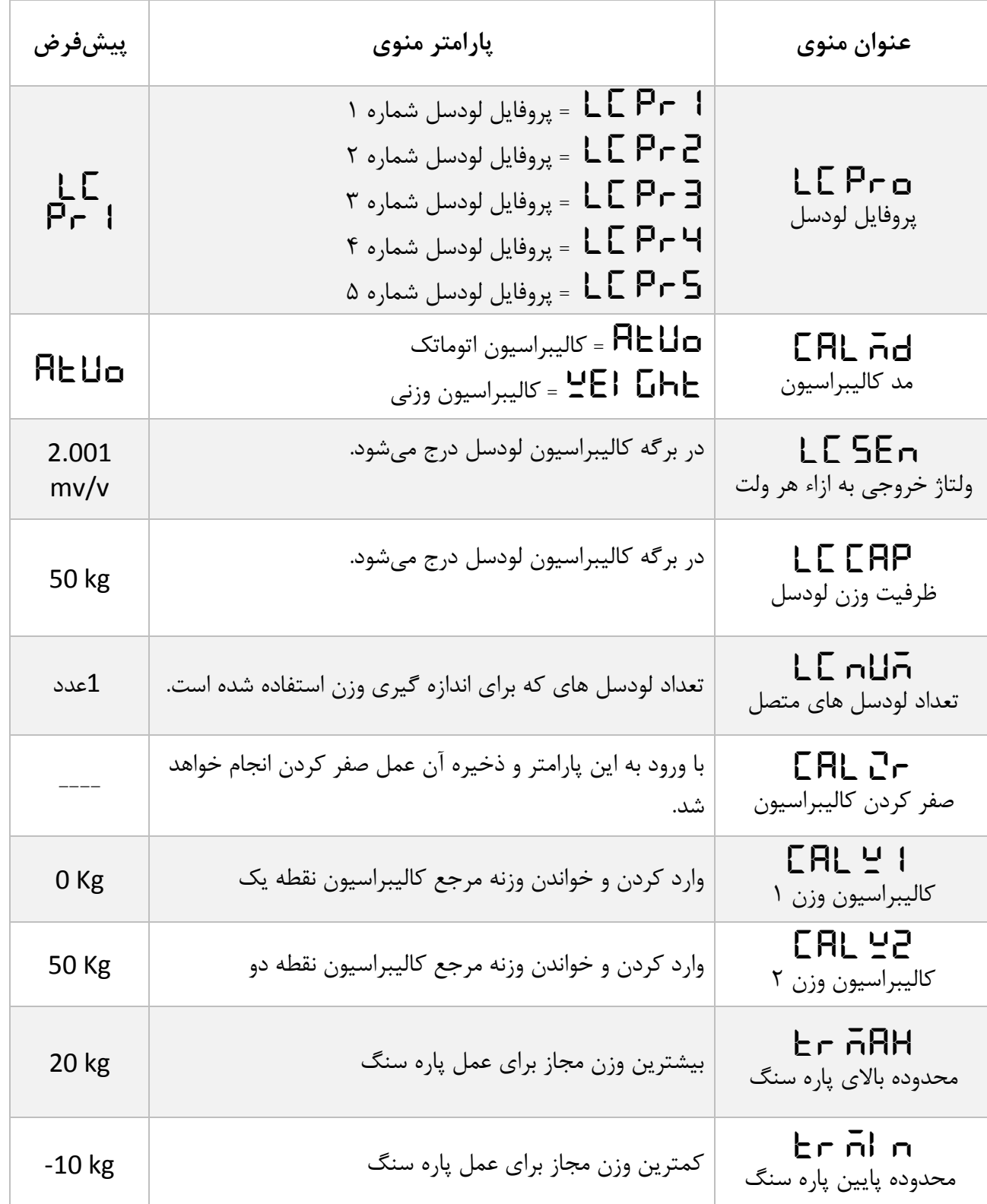

**26**

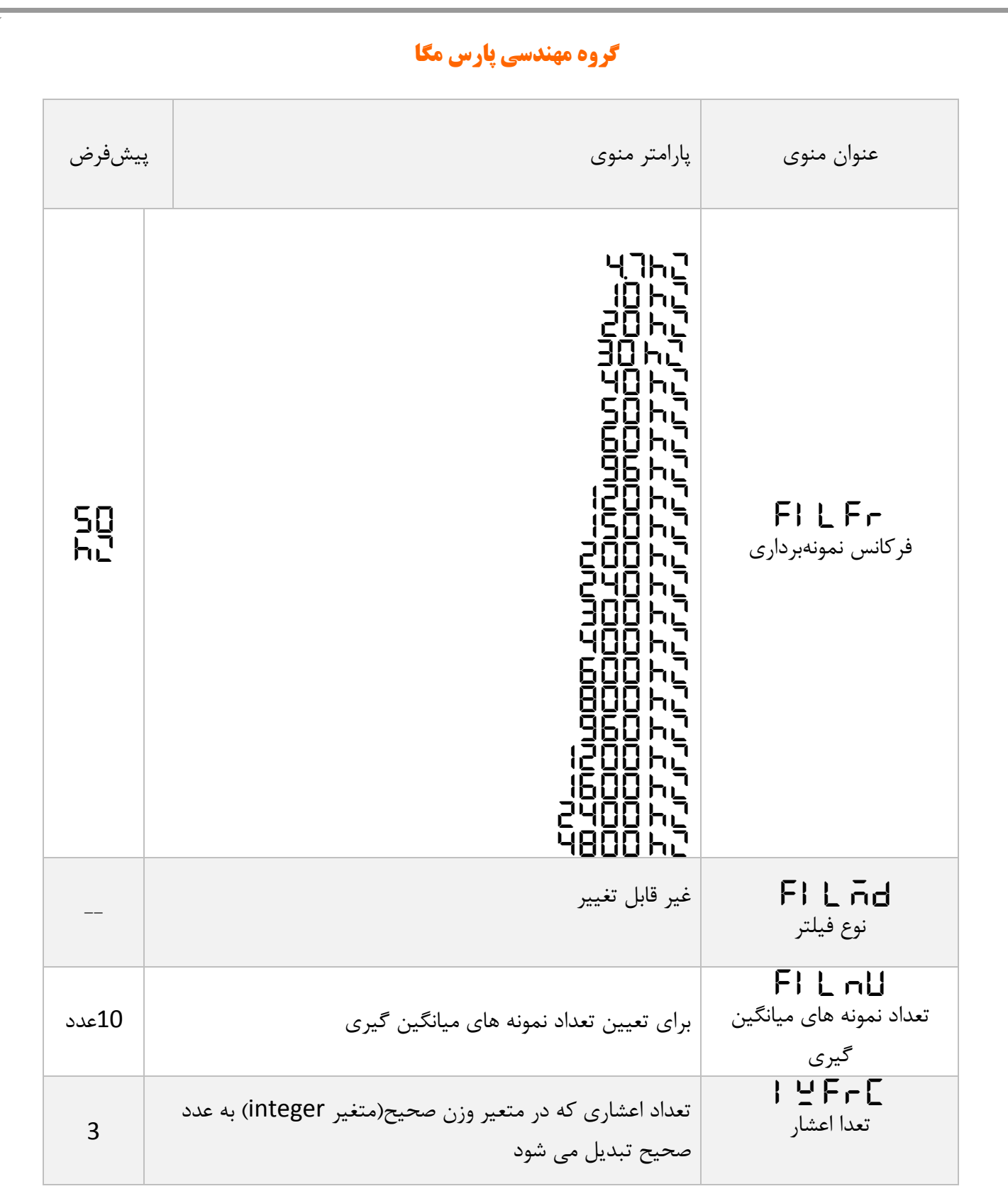

**27**

Y.

**جدول آدرس پارامترهای کالیبراسیون**

**آدرس پارامترهای مربوط لودسل:**

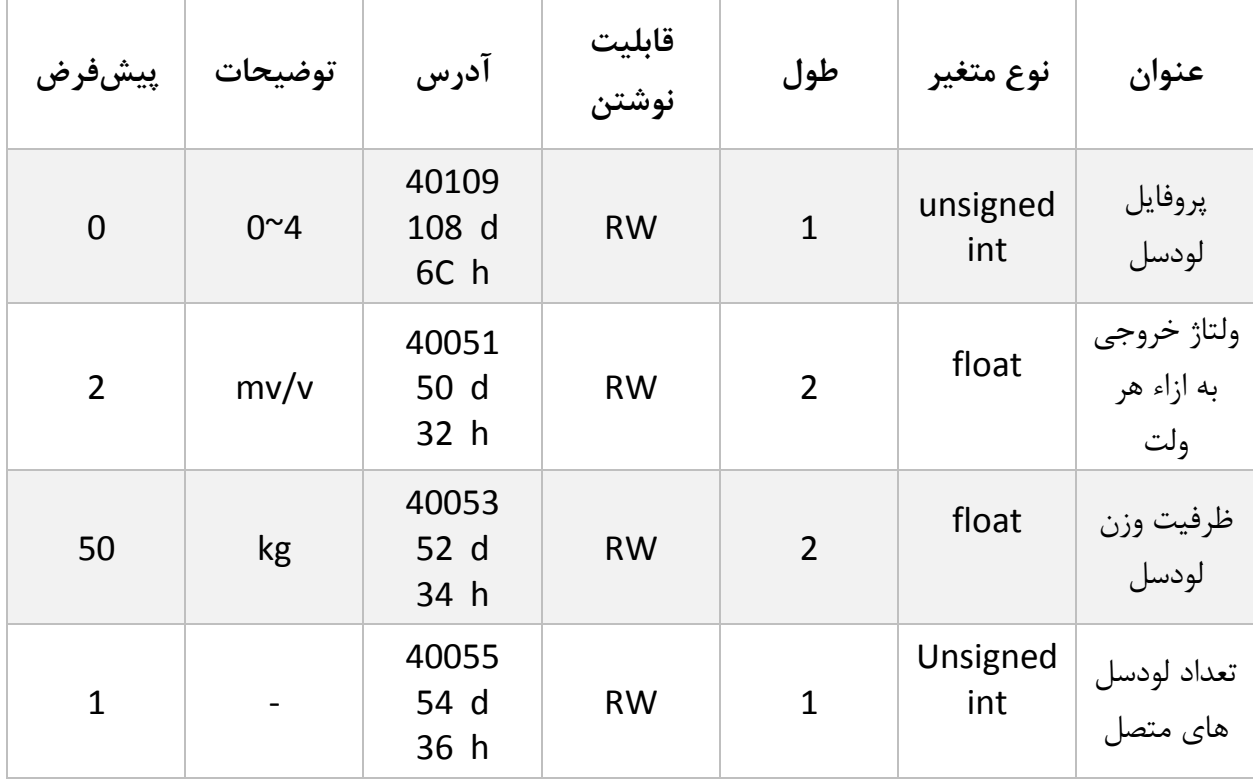

**آدرس پارامترهای مربوط کالیبراسیون:**

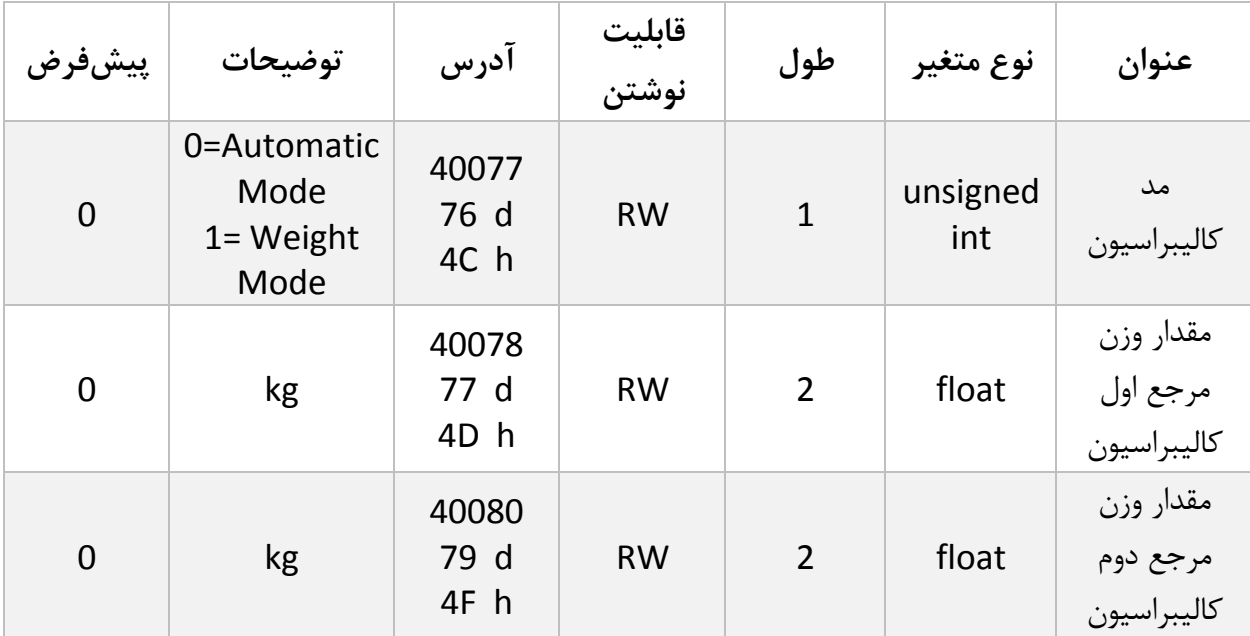

[www.parsmega.com](file://GHASEM_RN-PC/Project/PRODUCTS/Weight/www.parsmega.com)

**7** 

**آدرس پارامترهای مربوط به محدوده پاره سنگ)Tare):**

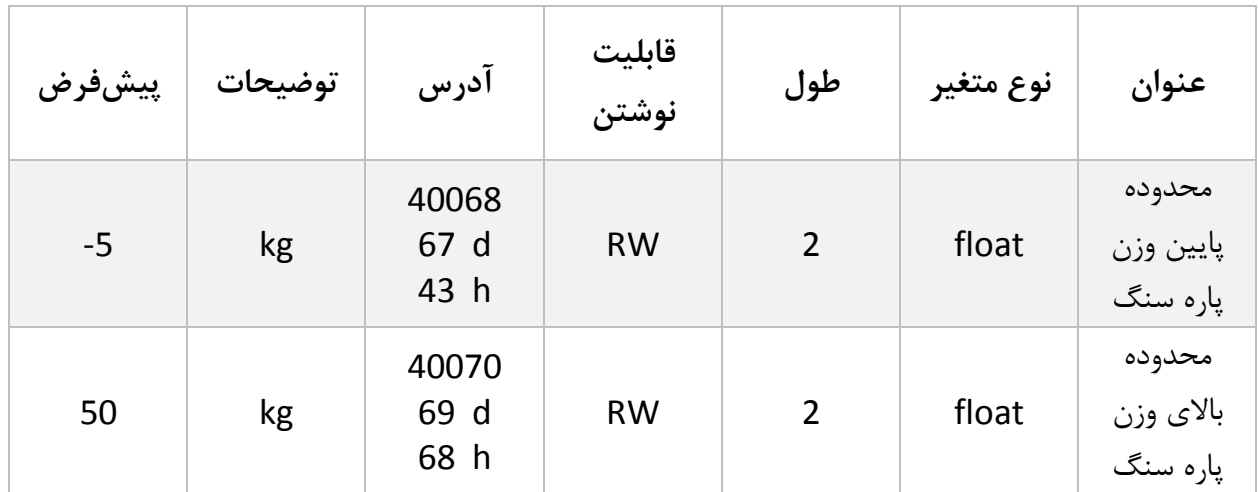

**آدرس پارامترهای مربوط به وزن صحیح و متغییر اعشار:**

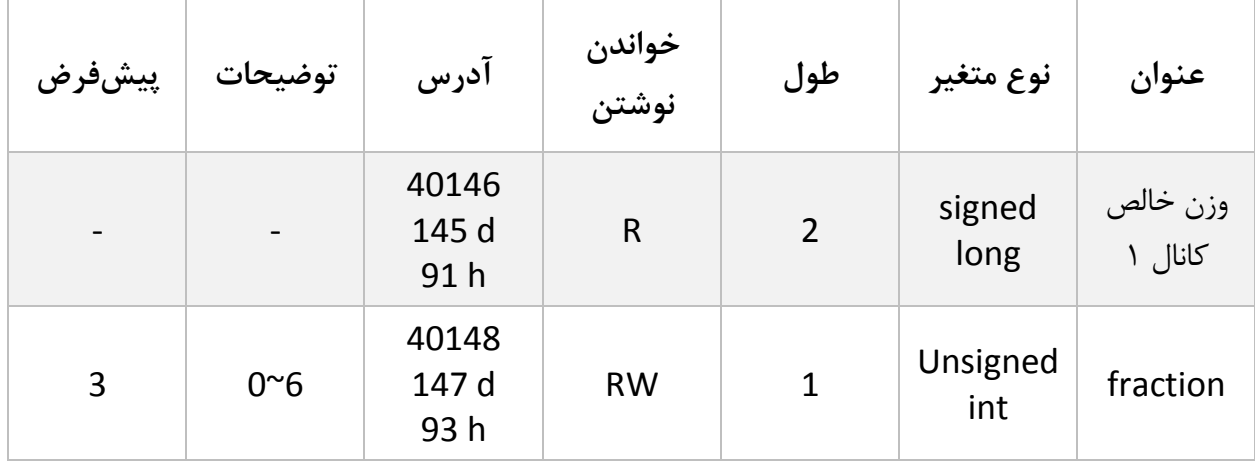

**آدرس پارامترهای فلیتر نمونه برداری:**

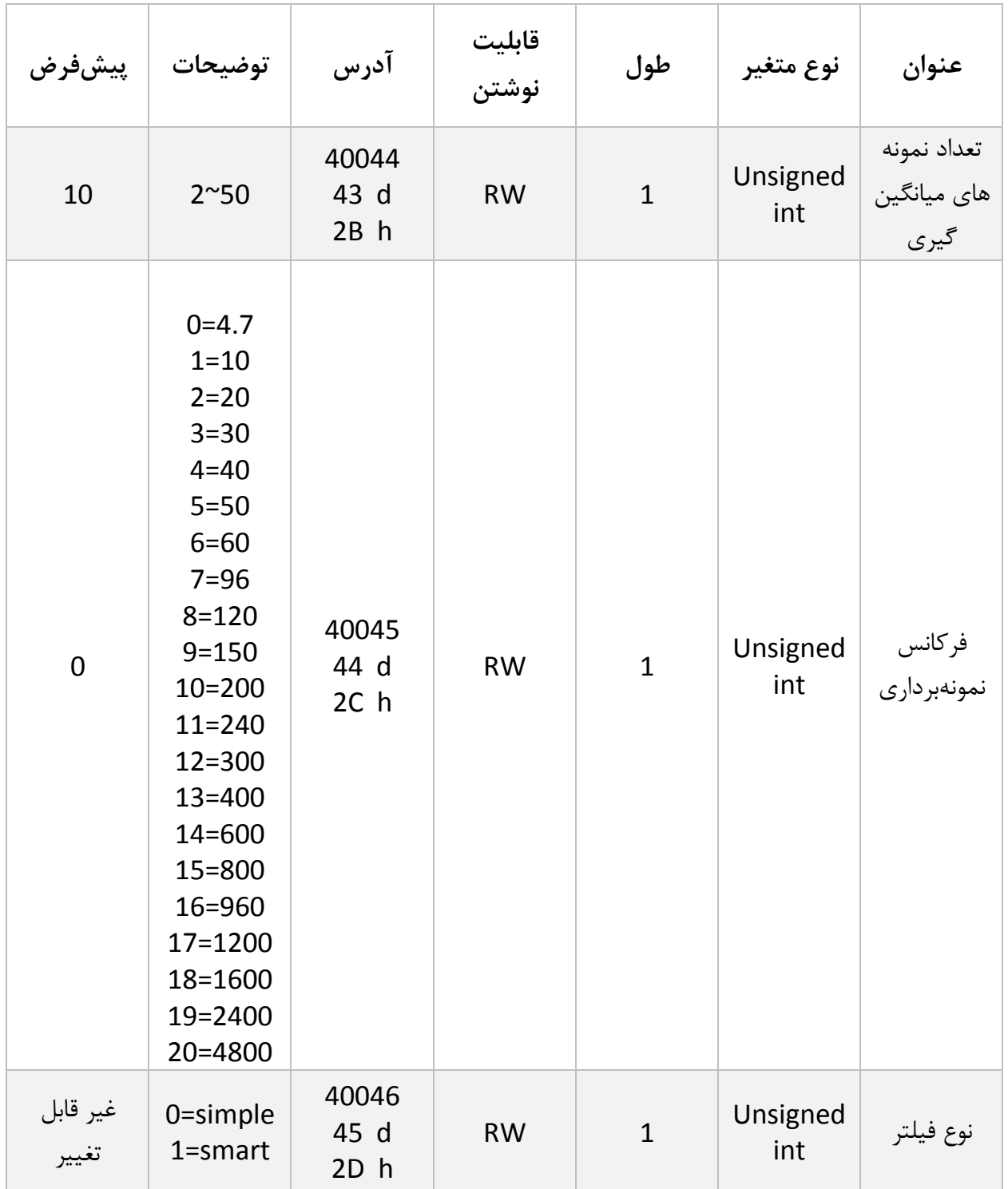

 $\mathbf{r}$ .

<span id="page-30-0"></span>**5.5 منوی و پارامترهای ورودیهای دیجیتال)In d)**

دستگاه دارای ۲ عدد ورودی دیجیتال می باشد. برای هر یک از ورودیهای دیجیتال می توان یک عملکرد خاص تعریف کرد. برای این منظور به هر ورودی یک پارامتر اختصاص دادهشده است .همچنین می توان وضعیت ورودی ها را از طریق ارتباط سریال مشاهده نمود و بعنوان یک رورودی مستقل از آنها استفاده کرد.برای هر یک از عملکرد ها یک کد متناظر وجود دارد که با قرار دادن آن کد در پارامتر مربوط به هر ورودی در هنگام فعال شده ورودی ها عملکرد مورد نظر اجرا می گردد. توجه : عملکرد ورودیها با لبه باال رونده است و در سطح فعال ماندن ورودی به معنای انجام دائمی آن

دستور نیست.

**3 In D 2 In D 1 In D :** کد مربوط به عملکرد ورودی اول و دوم و سوم

جدول منوی پارامترهای دیجیتال ورودی

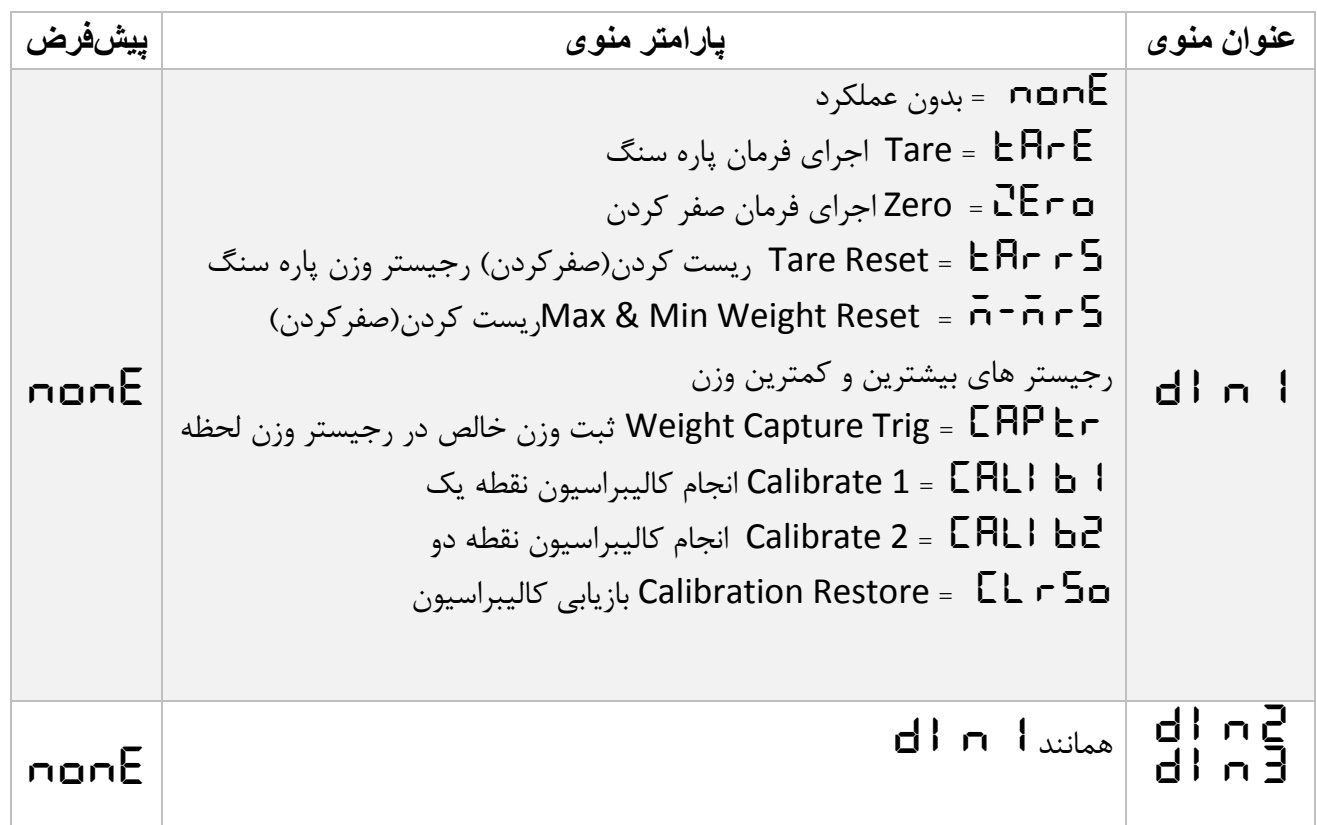

جدول آدرس پارامترهای دیجیتال ورودی

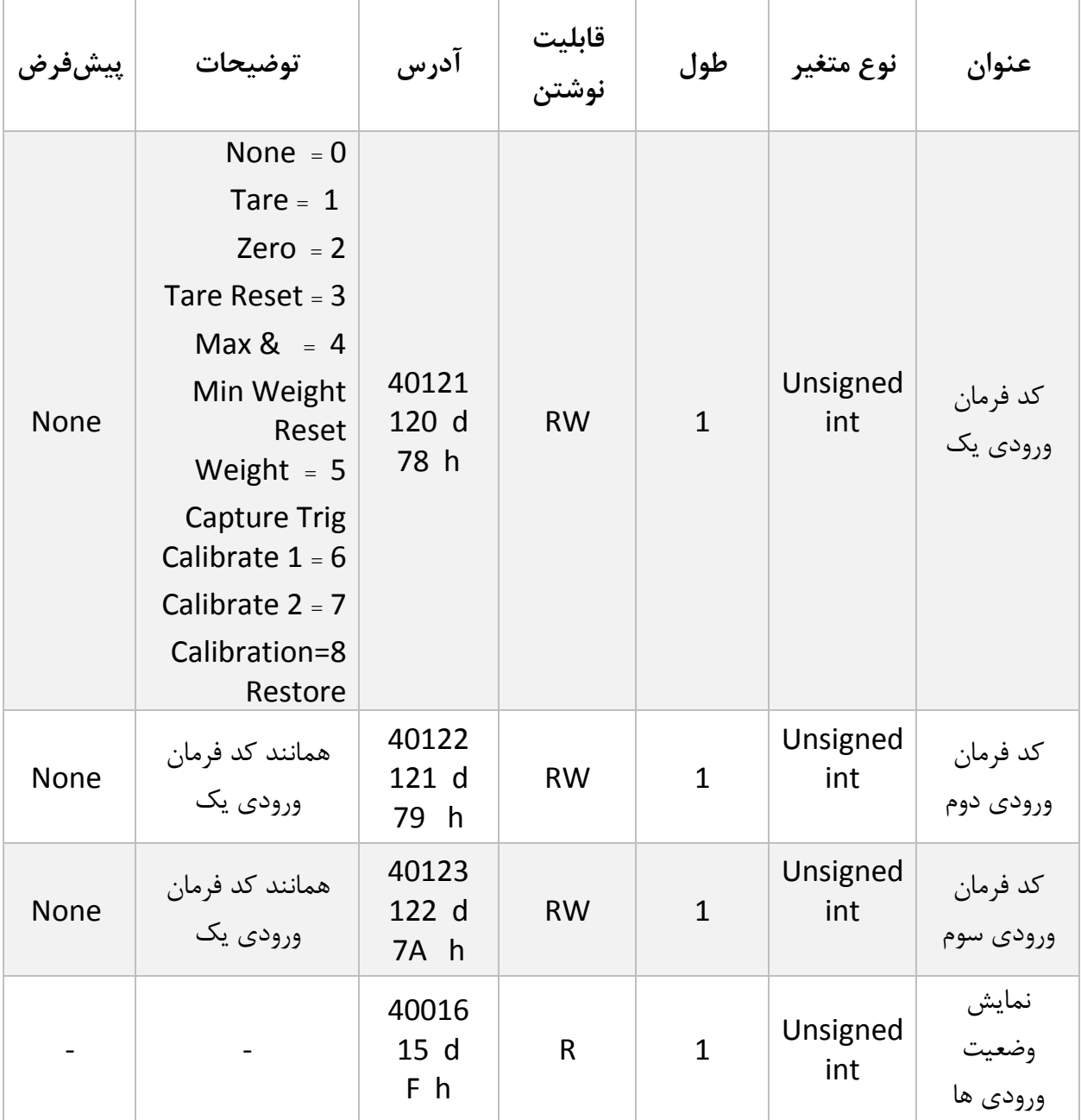

توجه : از طریق ارتباط سریال و با خواندن " پارامتر نمایش وضعیت ورودی ها " می تواند وضعیت تحریک و یا عدم تحریک ورودی ها را بررسی کرد . در این پارامتر ورودی اول در LSB قرار دارد.

[www.parsmega.com](file://GHASEM_RN-PC/Project/PRODUCTS/Weight/www.parsmega.com)

**32**

**5.5 منو و پارامترهای نمایش و صفحه کیلد (dISSEt(**

- **roW :** Row با این پارامتر میتوان متغیری که باید نمایش داده شود را انتخاب کرد. برای مثال میتوان وزن خالص، وزن مرجع و ... را انتخاب کرد.
- **FrAC :**Fraction این پارامتر تعداد اعشار متغیری نمایش داده می شود را مشخص میکند. برای مثال اگر وزن قرائت شده برابر **123.456** باشد، درصورت انتخاب **<sup>0</sup>** برای این پارامتر عدد **<sup>123</sup>** و در صورت انتخاب **<sup>2</sup>** برای این پارامتر، عدد **123.45** نمایش داده خواهد شد. **نکته:** درصورتی که امکان نمایش تعداد اعشار انتخاب شده وجود نداشته باشد، تعداد اعشار به صورت خودکار اصالح خواهد شد. مثال اگر در مثال باال مقدار پارامتر **<sup>3</sup>** باشد به صورت **123.456** نمایش داده میشود، ولی اگر وزن تغییر کرده و به مقدار **1234.567** برسد، عدد به صورت **1234.56**نمایش داده میشود.
- **CM Ent :**Command Key Enter این پارامتر عملکرد کلید اول )Tare/Menu )را در حالت خارج از منوها مشخص میکند. این مقدار به صورت پیش فرض برای Tare قرار دارد.
- Tare/ (Reset Tare/ (A) این پارامتر عملکرد کلید دوم (Reset Tare/ **۹)** را در حالت **)** خارج از منوها مشخص میکند. این مقدار به صورت پیش فرض برای Reset Tare قرار دارد.
	- **CM UP :**Command Key Up این پارامتر عملکرد کلید سوم )▼( را در حالت خارج از منوها مشخص میکند. این مقدار به صورت پیش فرض برای Capture Trige قرار دارد.
- Down Key4 Command : **dЧn En ای**ن پارامتر عملکرد کلید چهارم ( ▲) را در حالت خارج از منوها مشخص میکند. این مقدار به صورت پیش فرض برای Reset min Max قرار دارد.
	- **Md LEd( Mode LED):** این پارامتر عملکرد LEDهای نمایشگر را مشخص میکند، در صورت **IStat** بودن وضعیت ورودی ها و در صورت **kg pnl** بودن پارامتر های مشخص شده روی پنل با واحد کیلوگرم و درصورت **g pnl**بودن پارامتر های مشخص شده روی پنل با واحد گرم را نمایش میدهد.
		- **Step :** غیر فعال می باشد.
		- **LimEn(** Enable Limit**):** غیر فعال می باشد.
			- .باشد می فعال غیر **:(**Low Limit**( L Lim**

جدول منوهای نمایش و صفحه کلید:

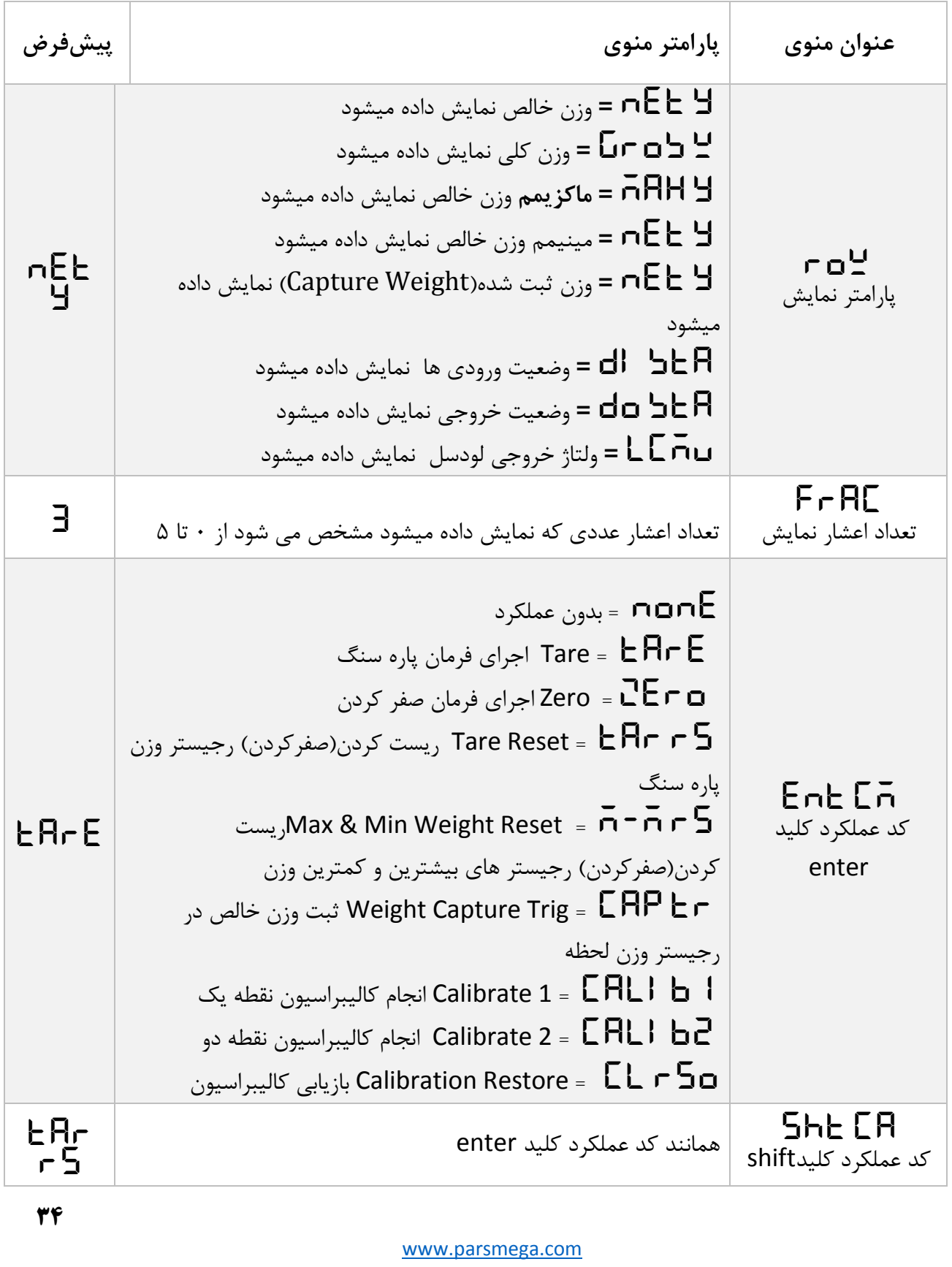

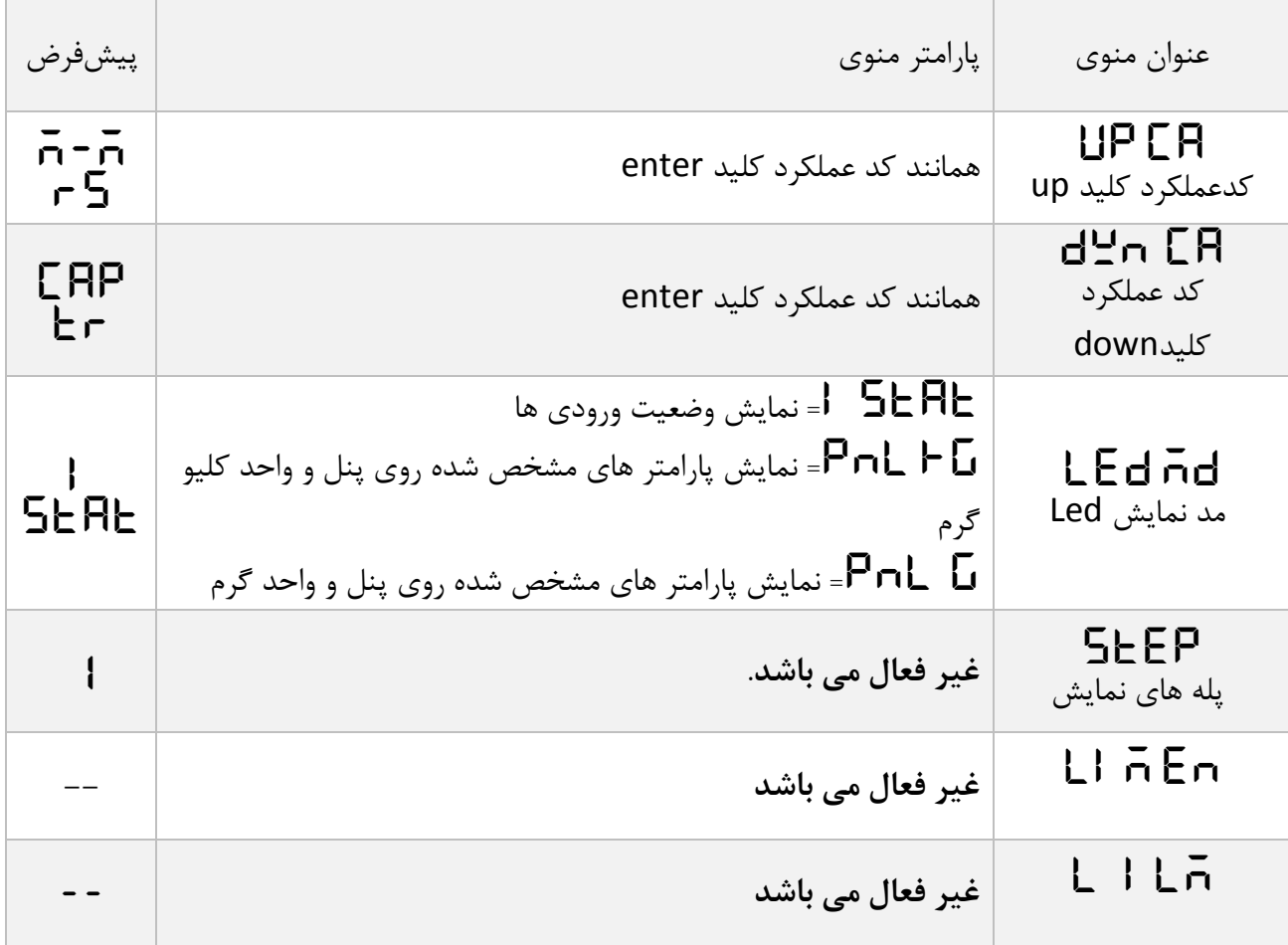

جدول آدرس پارامترهای نمایش و صفحه کلید:

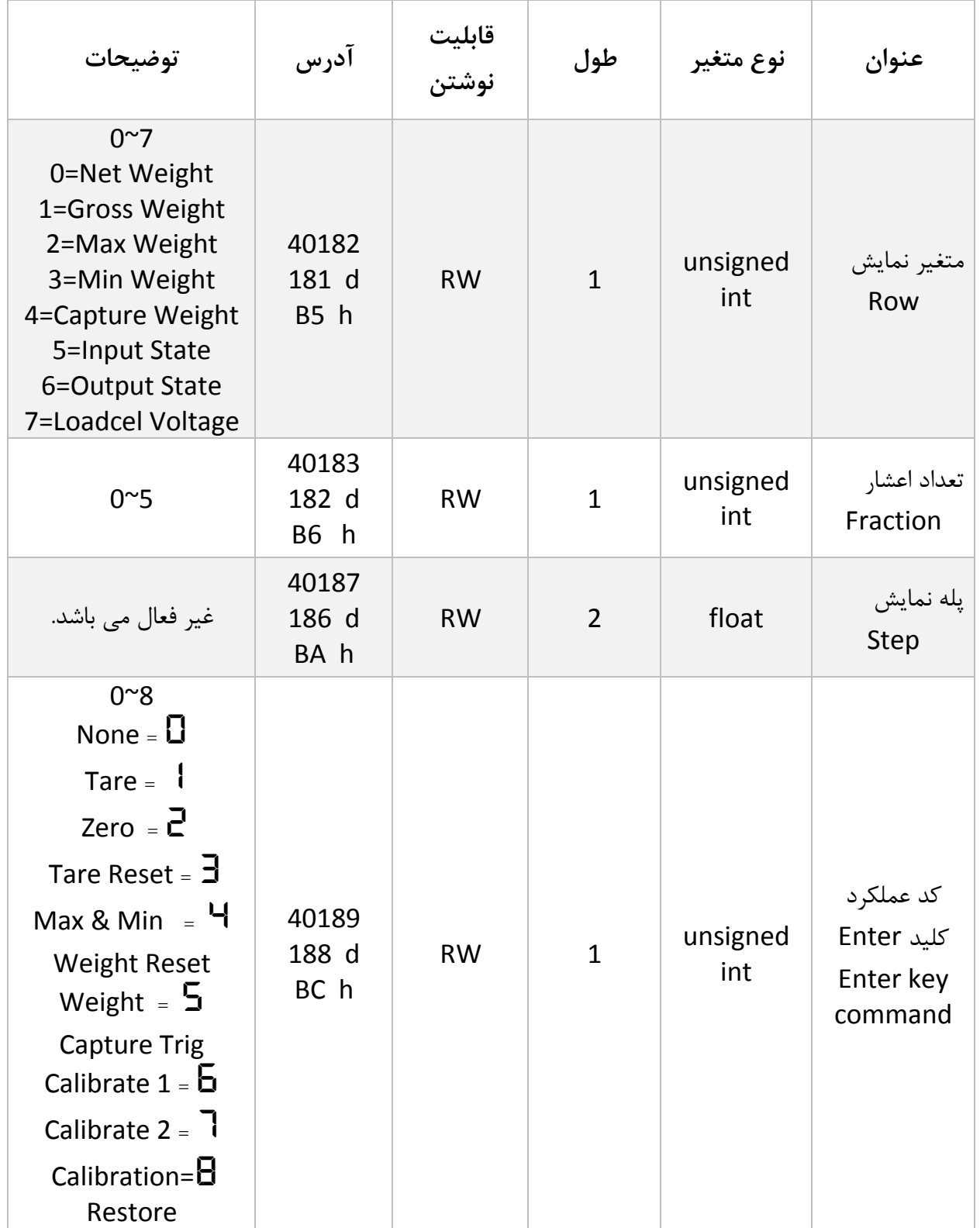

**36**

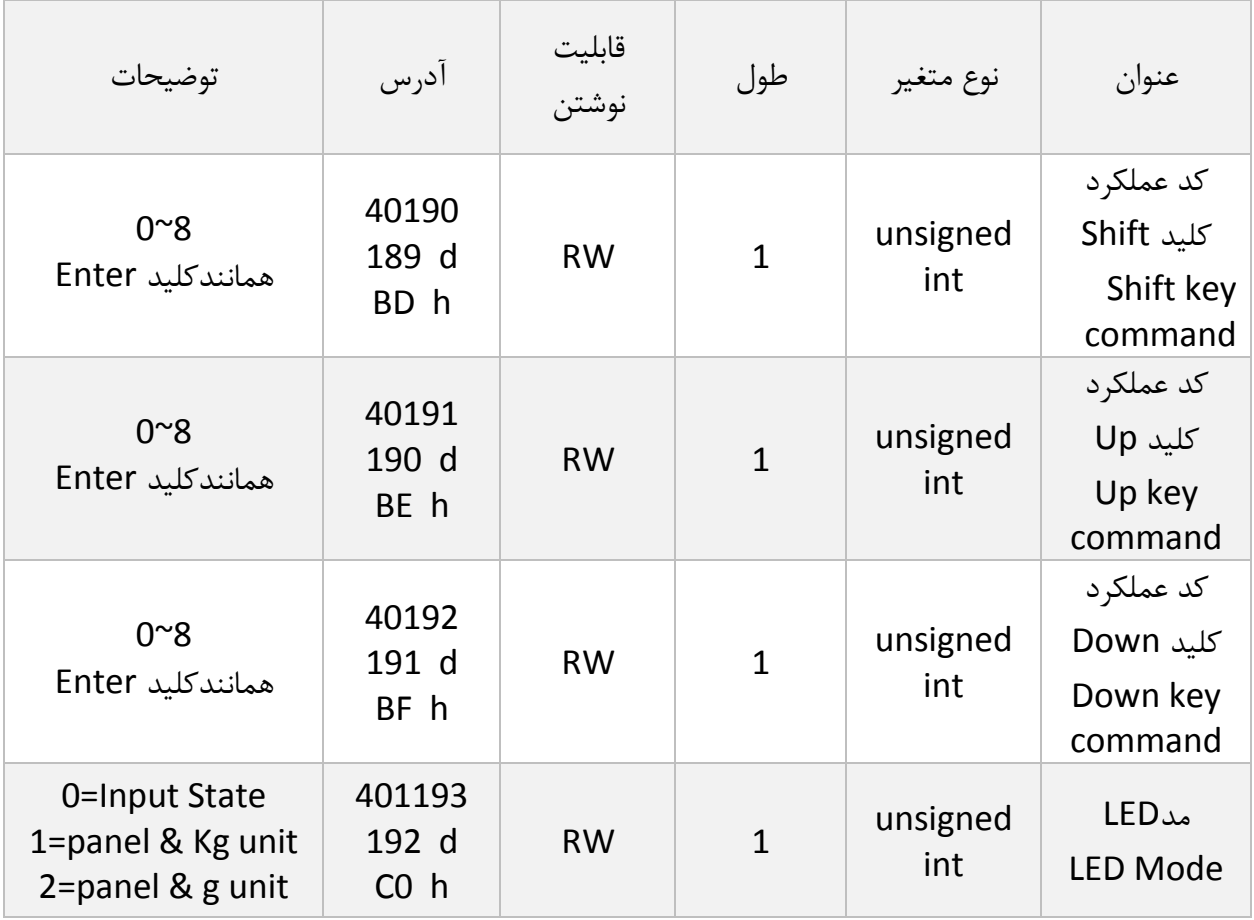

## **5.5 منوی و پارامترهای آنالوگ خروجی(out A(**

سیگنال آنالوگ خروجی دستگاه شامل سیگنال های 5-8ولت و 18-8ولت و 08-8میلی آمپر و 08-6میلی آمپر می باشد. دستگاه این قابلیت را دارد که سیگنال آنالوگ خروجی را بر اساس وزن خالص و یا وزن کلی ایجاد کند در ضمن می توان سیگنال آنالوگ خروجی را از طریق سریال کنترل کرد که در این حالت آنالوگ خروجی همانند یک کارت مستقل عمل می نماید

- **typ Ao :Type Out Analog** برای انتخاب نوع آنالوگ خروجی از این پارامتر استفاده می- شود. مدهای خروجی قابل استفاده ma20~4 , ma20~0 , V10~0 , V5~0 میباشند.
- **Src Ao : Source Out Analog** با این پارامتر مبنا آنالوگ خروجی انتخاب میشود. این منبع میتواند وزن خالص، وزن مرجع و یا رجیستر سریال مدباس باشد.
	- **SC Min : Scale Minimum** این پارامتر مقدار وزنی که به ازای آن آنالوگ خروجی در کمترین مقدار خود خواهد بود را مشخص میکند. این مقدار میتوان مثبت، منفی و یا بزرگتر از .باشد Maximum Scale
	- **SC Max : Scale Maximum** این پارامتر مقدار وزنی که به ازای آن آنالوگ خروجی در بیشترین مقدار خود خواهد بود را مشخص میکند. این مقدار میتوان مثبت، منفی و یا کوچکتر از .باشد Minimum Scale
	- **reg Ao : Register out Analog در** این پارامتر مقدار رجیستر سریال آنالوگ خروجی در دسترس می باشد و می توان مقدار آنالوگ خروجی را تغیر داد.) در صورتی که متغیر مبنای آنالوگ خروجی بصورت سریال تنظیم شده باشد تغیرات موثر خواهد بود ).

جدول منوهای آنالوگ خروجی :

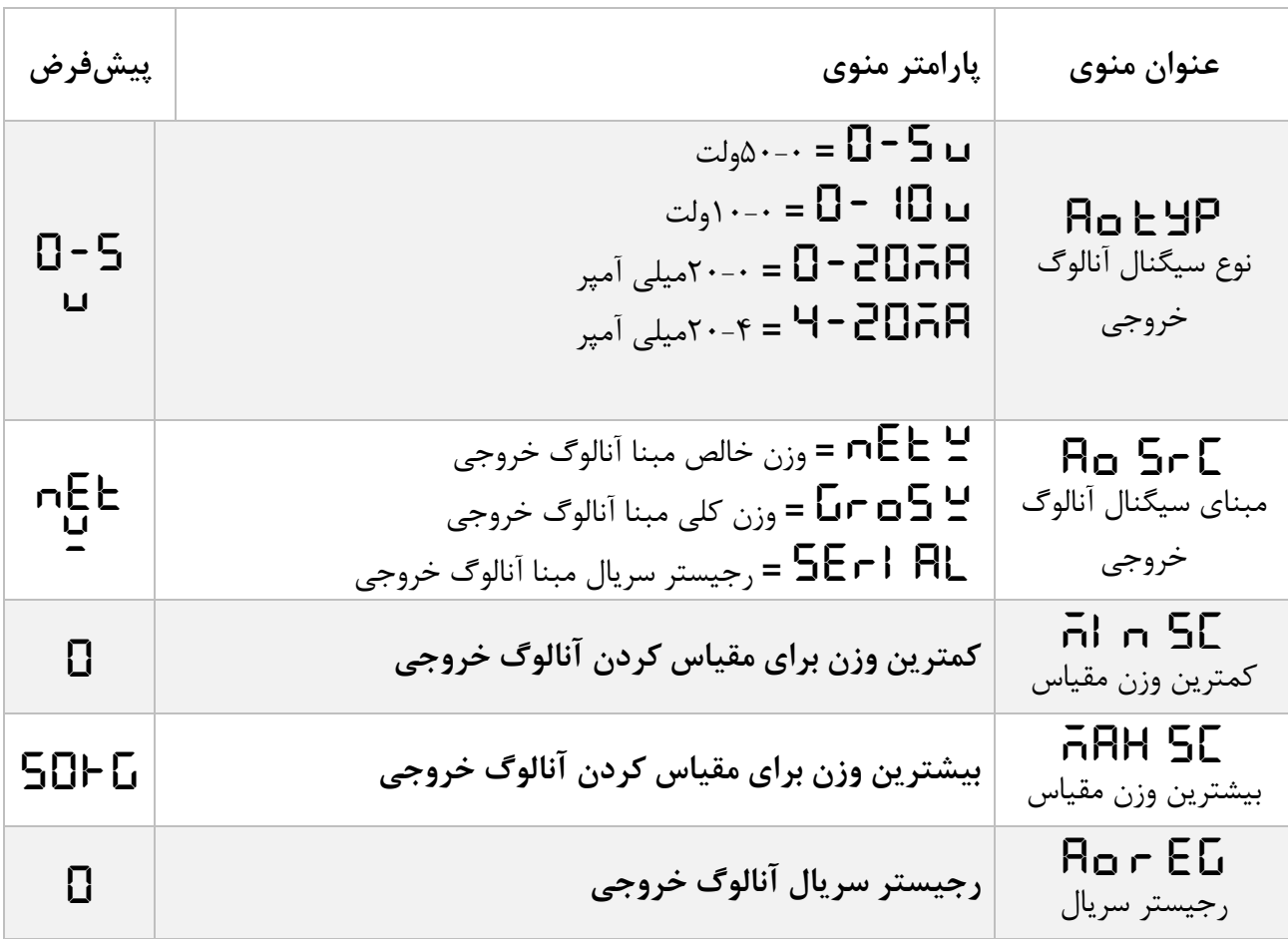

جدول آدرس پارامترهای آنالوگ خروجی :

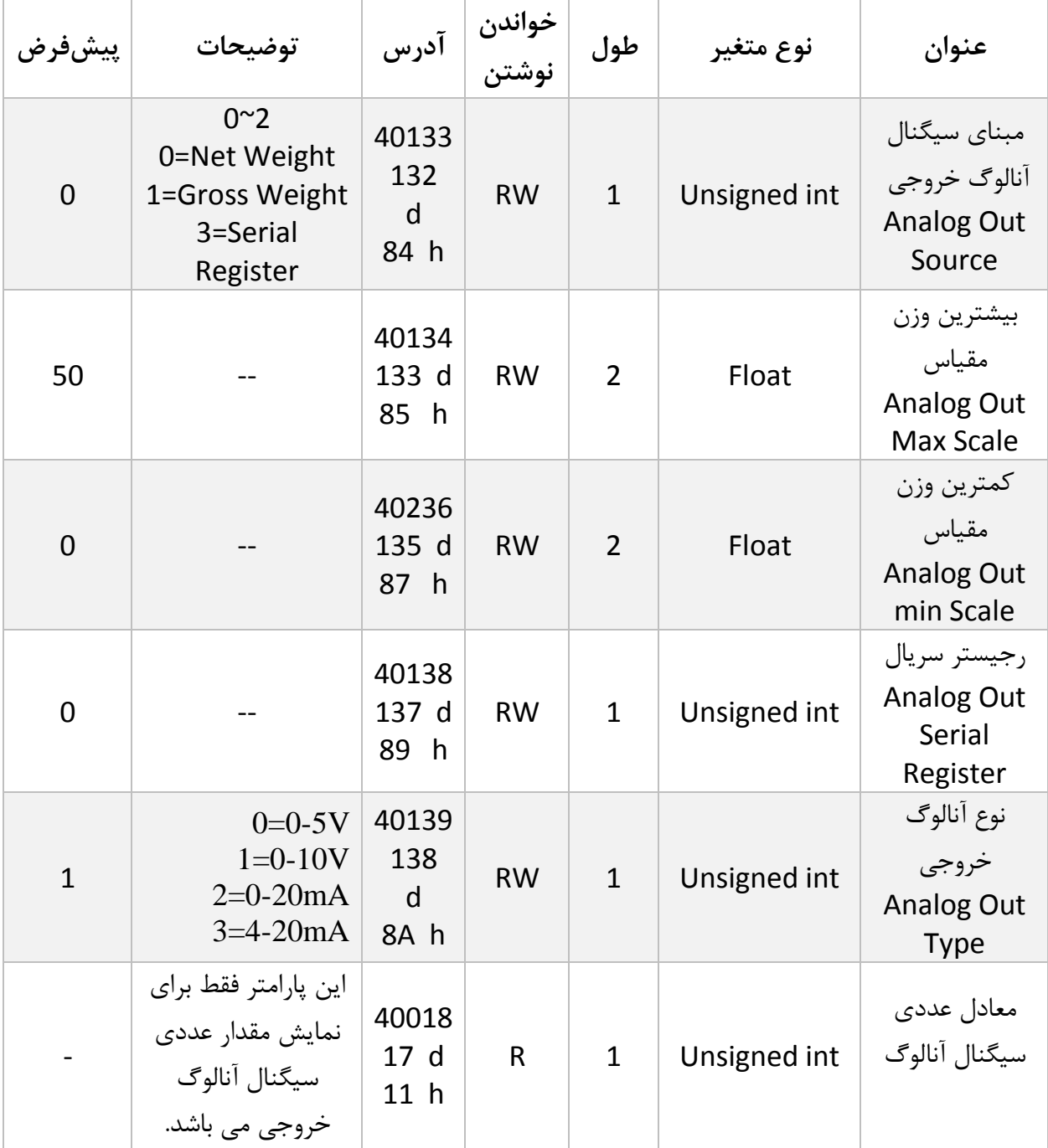

 $f$ 

## **5.6 منوی و پارامترهای بازگشت به تنظیمات کارخانه(fCt rS(**

در این منوی قابلیت باز گردان کلیه تنظیمات دستگاه به حالت پیشفرض وجود دارد در ضمن می توان تنظیمات ارتباط سریال را فقط به تنهایی به حالت پیشفرض بازگرداند. برای این کار کافیسیت وارد منو مربوطه شود ابتدا گزینه **reload** نمایش داده می شود سپس کلید Enter بعنوان تایید عمل بازنشانی بیشتر از سه ثانیه نگه داشته می شود بعد از آن عبارت **on Off** صورت چشمک زن نمایش داده میشود از منوی مربوطه خارج شوید و دستگاه را خاموش و روشن نمایید تا عمل بازنشانی انجام شود.

- **Com RS :Factory to Reset Comunication** برای بازنشانی تنظیمات ارتباط سریال از این گزینه استفاده میشود.
	- **MDL RS : Factory to Reset Mdule** برای بازنشانی تنظیمات کل دستگاه از این گزینه استفاده میشود.

**جدول منو های بازگشت به تنظیمات کارخانه:**

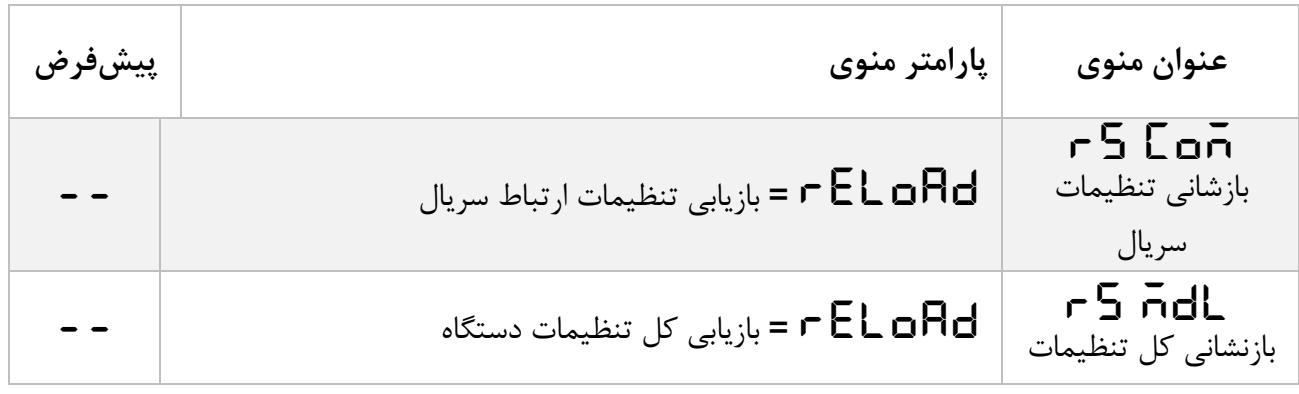

- **5.6 پارامتر اطالعات ماژول**
- این پارامتر فقط از طریق ارتباط سریال قابل دسترس می باشد و از طریق منوهای نمایشگر قابل مشاهده نمی باشند.
	- تمام پارامترهای زیر فقط خواندنی (Only Read (میباشند

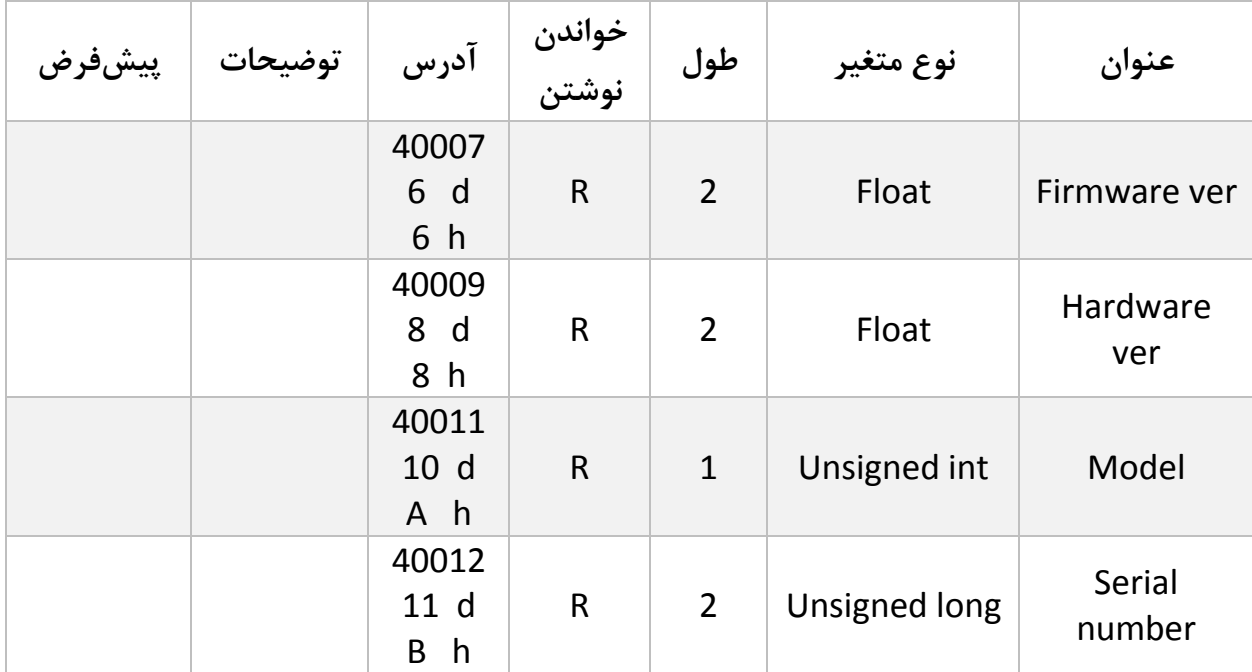

### <span id="page-42-0"></span>**5.16 پارامترهای وزن**

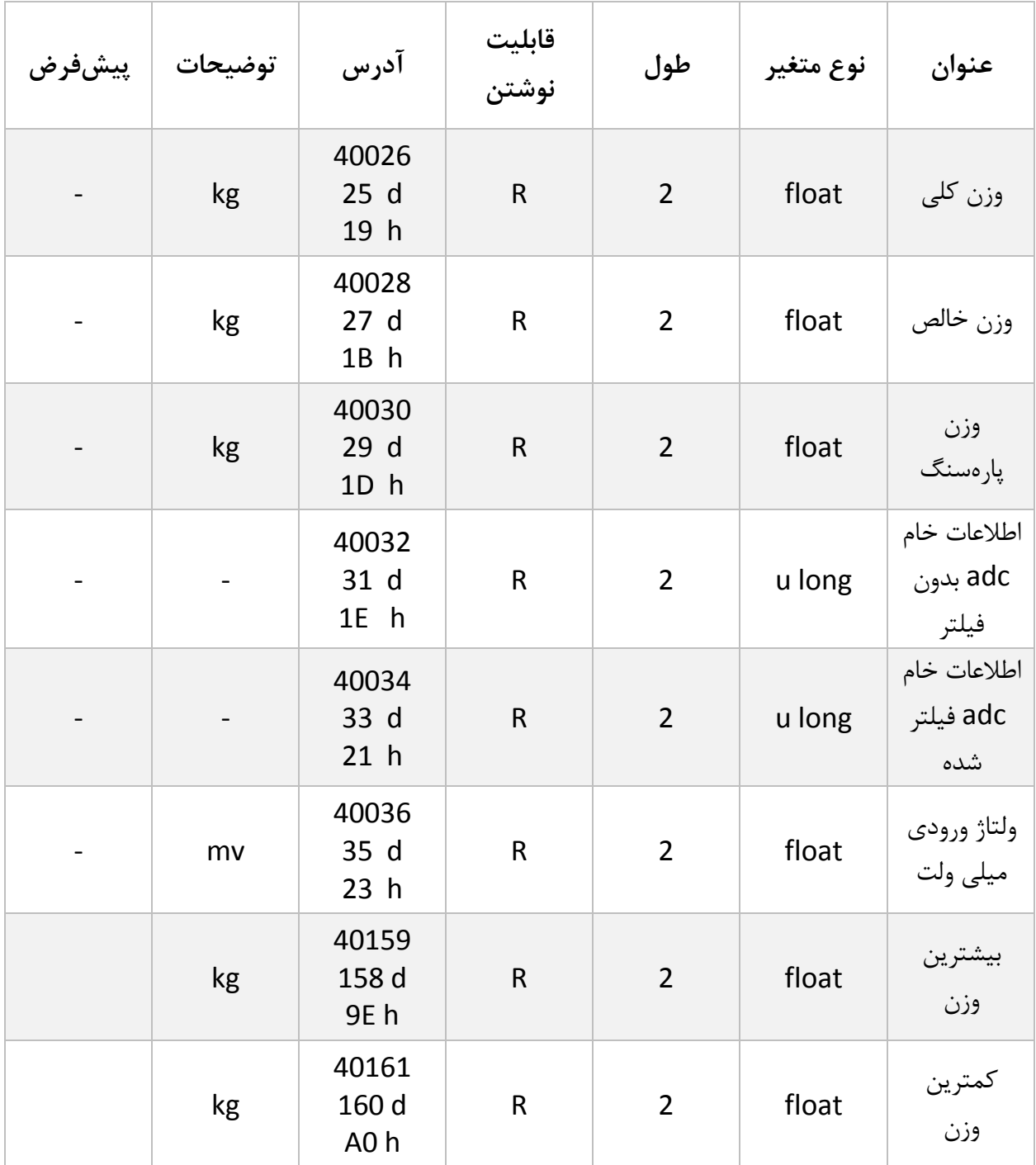

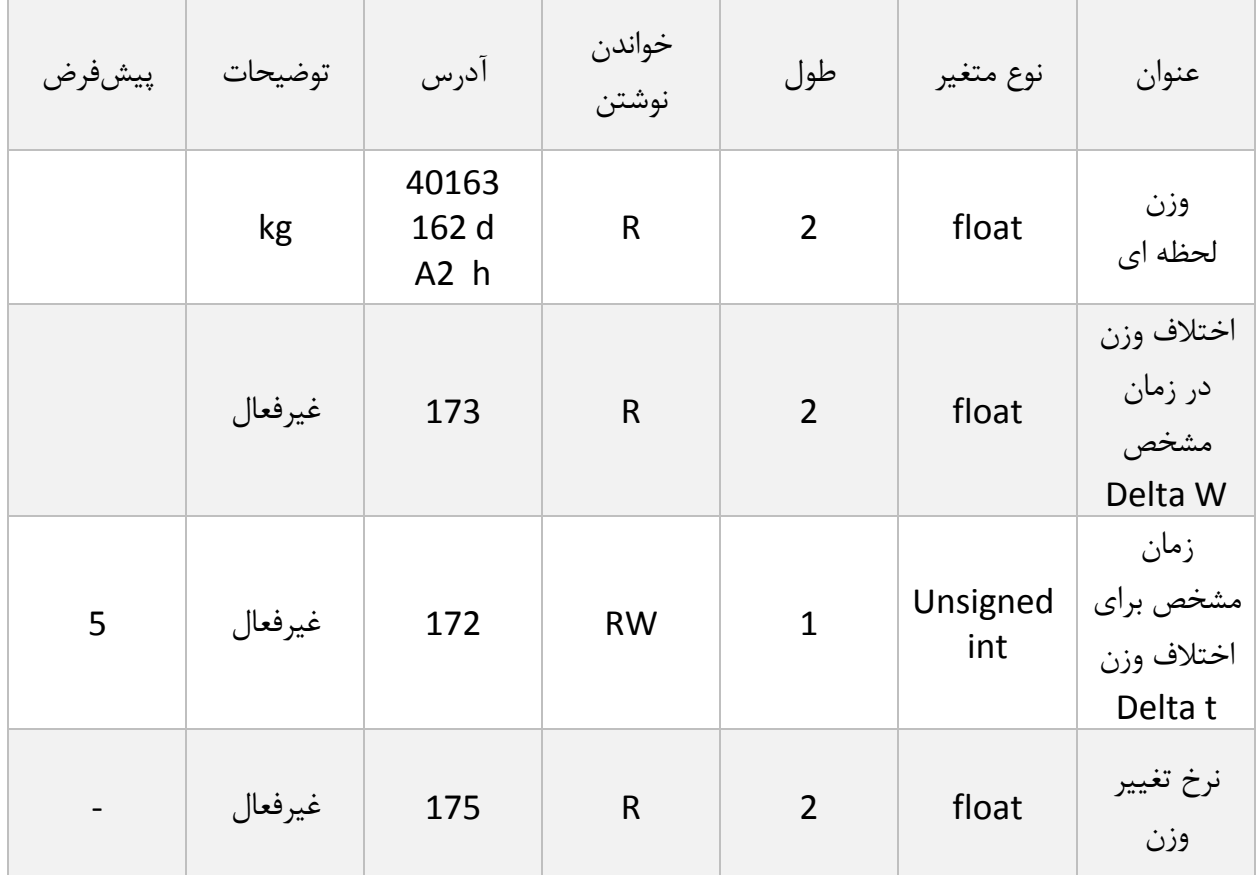

- وزن کلی (weight Gross (تمام وزنی که بر روی لودسل است را نمایش میدهد.
	- وزن خالص(weight Net (نشاندهنده وزن کلی با کسر وزن پارهسنگ است.
		- وزن پارهسنگ (tare weight) وزن کفه یا پارهسنگ.  $\bullet$
- اطالعات خام بدون فیلتر (data ADC Unfiltered (مقدار خامی است که از ADC خوانده میشود.
	- اطالعات خام فیلتر شده است که از ADC خوانده میشود.
	- ولتاژی است که در خروجی لودسل ظاهرشده است. این مقدار به میلی ولت است.
- دو رجیستر وزن بیشترین و کمترین مدام در حال مانیتورنگ وزن خالص هستند و در صورتی که وزن فعلی بیشتر یا کمتر باشد این دو رجیستر مقدار جدید را جایگزین مقدار قبلی میکنند..)یک دستور نیز برای بازنشانی محتوای هر دو رجیستر با وزن همان لحظه قرار داده شده است(
- عملکرد رجیستر وزن لحظه ای بدین صورت است که با ارسال کد مربوطه (Capture (وزن حال حاظر در این رجیستر قرار میگیرد.

[www.parsmega.com](file://GHASEM_RN-PC/Project/PRODUCTS/Weight/www.parsmega.com)

**44**

- در مواردی که به نیاز به قرائت میزان تغییر وزن در واحد زمانی مشخصی است رجیسترهای اختالف وزن و اختالف زمان قرار داده شده است همچنین رجیستر نرخ تغییر وزن در واحد زمان از تقسیم رجیستر های باال بدست آمده است و در اختیار کاربر قرار داده شده است.
	- در مواردی که نیاز به قرائت وزن در فرمت "Long "است جدول زیر پیش بینی شده است.

توجه شود که مقدار fraction توسط کاربر تعیین میشود.

به عنوان مثال در صورتی که وزن مقدار 130.5 کیلوگرم باشد و مقدار fraction عدد . باشد محتوای رجیستر مربوطه مقدار 10.5 خواهد بود.

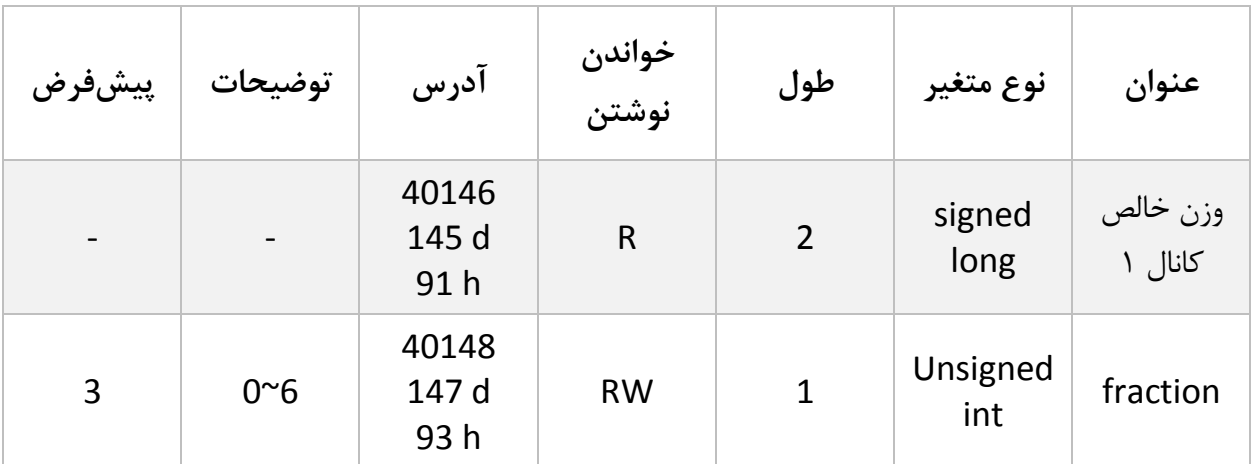

### <span id="page-45-0"></span>**5.11 لیست دستورات (Commands(**

تمامی دستورات در یک رجیستر نوشته میشوند مشخصات آن رجیستر به این صورت است.

**تمام دستورات حداکثر بعد از 566 میلی ثانیه اجرا خواهند شد.**

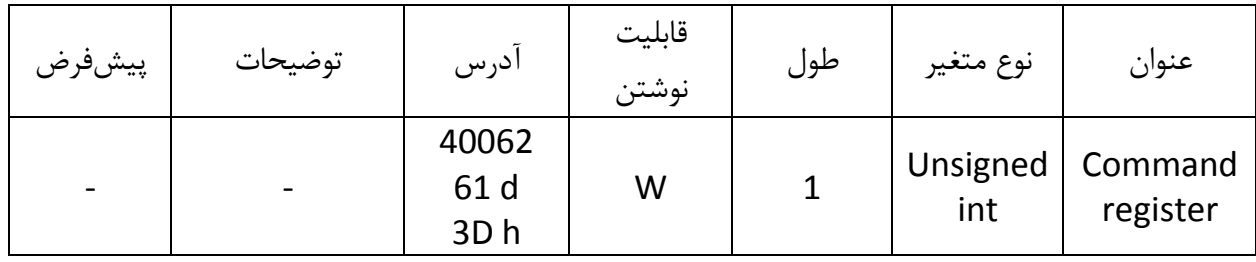

لیست دستورات به شرح زیر است

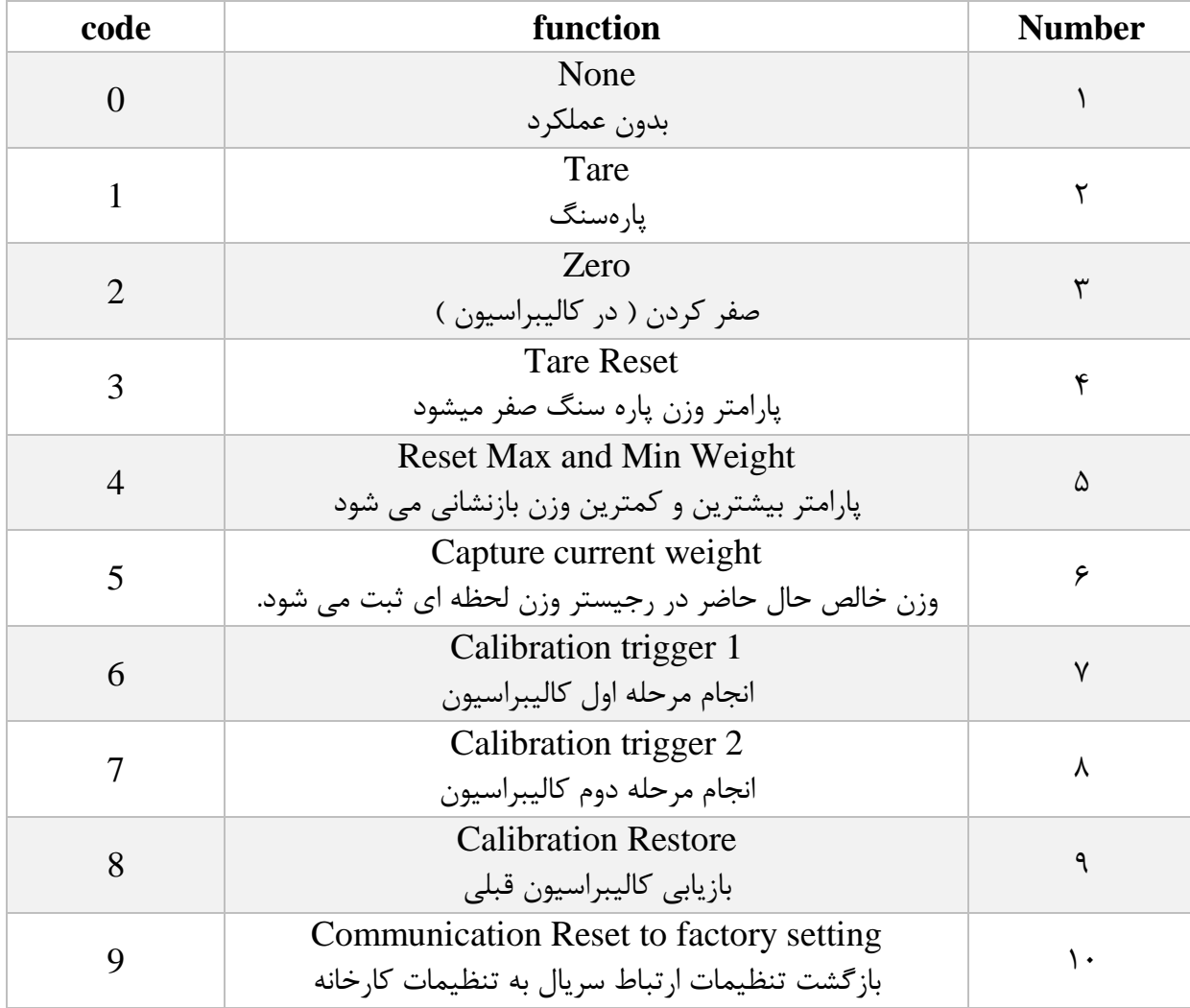

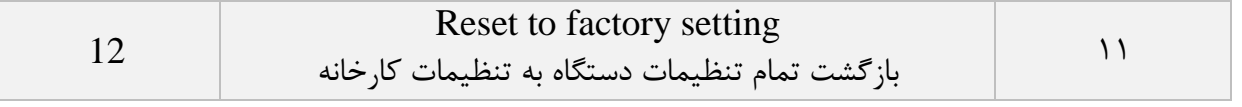

**تمامی مقادیر به دسیمال است.**

شماره 1 : None

بدون عملکرد) مقدار پیشفرض (

شماره ٢: پارهسنگ (Tare)

با این دستور وزن فعلی بر روی لودسل به عنوان وزن پارهسنگ در نظر گرفته میشود در رجیستر Tare weightریخته میشود.

توجه شود که قبل از اعمال این دستور شما باید مقادیر محدودیتهای صفر را که

limitation High Tare و limitation tare Low است را درست مقداردهی کرده باشید.

دستور تنها در صورتی اعمال میشود وزن کامل(Weight Gross (در رنج زیر باشد.

Low Tare limitation < Gross weight < High Limitation

شماره :. Zero

این دستور برای صفر کردن مقدار کلی وزن و وزن خالص استفاده میشود.

توصیه میشود از این دستور تنها در زمان کالیبراسیون استفاده شود و در مواقع دیگر از دستور Tare استفاده شود.

Tare Reseet :6 شماره

این دستور برای صفر کردن مقدار وزن پاره سنگ استفاده میشود.

 Reset Max and Min Weight : 5 شماره با اجرای این دستور رجیسترهای بیشترین و کمترین وزن با مقدار وزن حال حاظر مقدار دهی میشود.

> Capture current weight : 9 شماره با اجرای این دستور وزن حال حاظر در رجیستر وزن لحظه ای قرار داده میشود.

شماره 7 : 1 trigger Calibration انجام مرحله اول کالیبراسیون وزنی در کالیبراسیون وزنی، عمل کالیبراسیون در 0 مرحله انجام میشود. این دستور موجب انجام شدن مرحله اول کالیبراسیون وزنی میشود. در مرحله اول مقدار حداکثر %5رنج لودسل در رجیستر 1 Weight Calibration نوشته شود سپس همان مقدار وزن بر روی سیستم توزین قرار داده شود و سپس این دستور ارسال شود. برای این کار شما باید مقدار 7 دسیمال را به رجیستر دستورالعمل (Command (ارسال کنید.

شماره :0 2 trigger Calibration انجام مرحله دوم کالیبراسیون وزنی

این دستور موجب انجام شدن مرحله دوم کالیبراسیون میشود

در این مرحله باید یک وزن مشخص حدود حداقل %58 کل وزن بر روی سیستم توزین باشد؛ و مقدار دقیق این وزن بر روی رجیستر 2 Weight Calibration ریخته شده باشد در این مرحله شما میتوانید با ارسال عدد 7 دسیمال به رجیستر دستورالعمل این کار را انجام دهید.

Calibration restore:1 شماره

[www.parsmega.com](file://GHASEM_RN-PC/Project/PRODUCTS/Weight/www.parsmega.com)

**48**

این دستور موجب بازگشت آخرین ضریب کالیبراسیون میشود. این دستور فقط برای کالیبراسیون وزنی است و به کالیبراسیون اتوماتیک مرتبط نیست.

شماره :18 بازگشت تنظیمات پارامترهای ارتباط سریال (communication (به حالت پیش فرض در مواردی که قصد دارید تنها تنظیمات ارتباط سریال را به حالت اولیه بازگردانید میتوانید از این دستور استفاده کنید. بدین منظور باید مقدار 1 دسیمال را به رجیستر دستورالعمل ارسال کرد.

پس از ارسال این دستور شما نیاز به خاموش و روشن کردن مجدد ماژول دارید تا تغییرات اعمال شود.

شماره 11 : بازگشت به تنظیمات اولیه

در مواردی که نیاز دارید ماژول را به تنظیمات اولیه برگردانید میتوانید این دستور را ارسال کنید.

- توجه کنید پارامترهای گروه ارتباطات ( communication (نیز به مقادیر پیشفرض ( default( خود برمی *گ*ردند.
- پس از ارسال این دستور شما نیاز به خاموش و روشن کردن مجدد ماژول دارید تا تغییرات اعمال شود.

## <span id="page-49-0"></span>**5 نرمافزار کامپیوتری تنظیمات ترانسمیتر**

بهمنظور تنظیمات و مانیتورینگ ترانسمیتر یک برنامه کامپیوتری توسط شرکت پارس مگا تهیهشده است که در آن تمام امکانات ترانسمیتر لحاظ شده است.

### <span id="page-49-1"></span>**5.1 معرفی**

با اجرای برنامه صفحه زیر در ابتدا باز میشود:

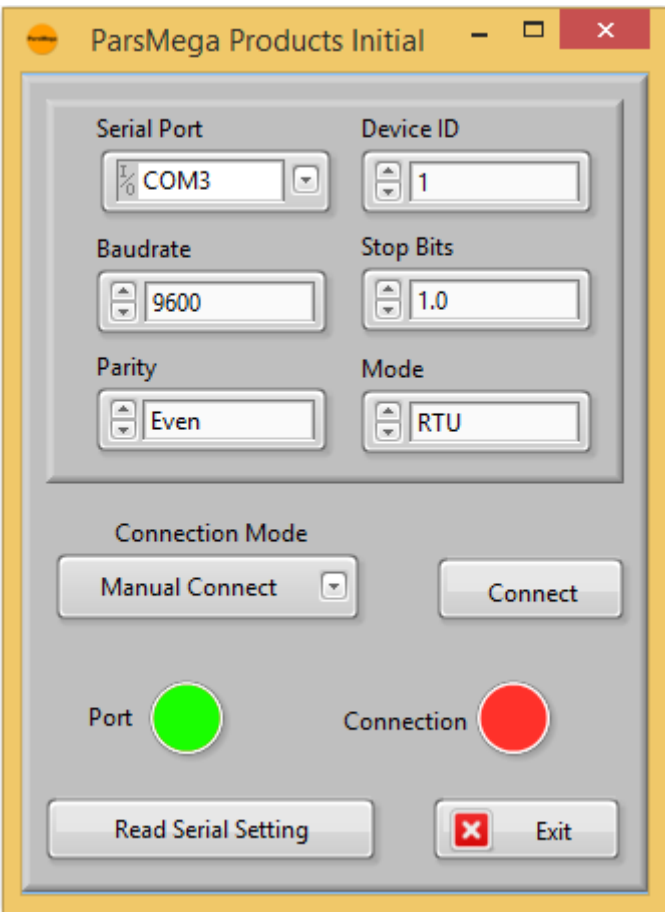

Port Serial: شماره پورت سریالی است که ترانسمیتر به آن متصل شده است.

زمانی که پورت درست انتخابشده باشد نشاندهنده Port سبز میشود.

ID Device: ID ترانسمیتر است که در ترانسمیتر بهصورت پیشفرض 1 میباشد.

Baud Rate: بادریت ارتباط سریال است که بهصورت پیشفرض ۹۶۰۰ میباشد.

Bit Stop: مشخصکننده bit Stop در ارتباط سریال میباشد و بهصورت پیشفرض 1 بیت است.

Parity: مشخصکننده parity ارتباط سریال است و بهصورت پیشفرض even میباشد.

زمانی که ارتباط برقرار شود این نشاندهنده Connection سبزرنگ میشود و این صفحه بهصورت خودکار بستهشده و صفحه اصلی برنامه باز میشود.

Setting Serial Read**:** درصورتیکه نمیدانید چه تنظیماتی بر روی دستگاه است و ارتباط برقرار نمیشود این دکمه را فشار دهید تا به صفحه دیگری بروید که در آنجا امکان خواندن این پارامترها وجود دارد.

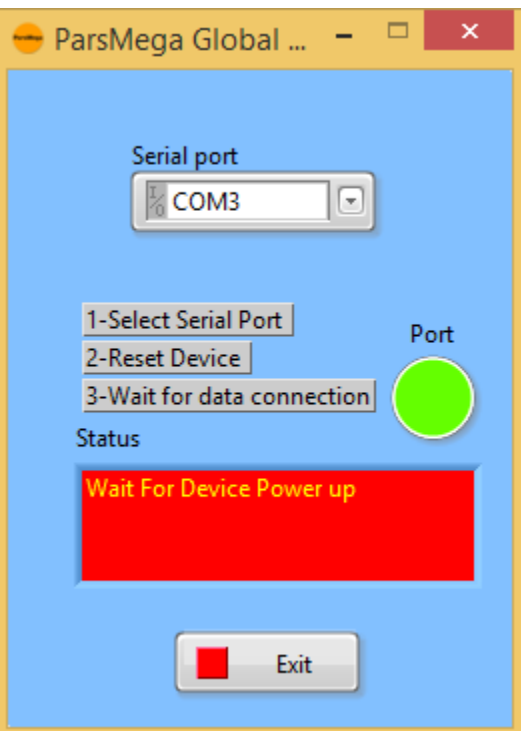

اگر در صفحه قبلی دکمه "Read Serial Setting" را فشار داده باشید صفحه بالا باز میشود بعد از باز شدن این صفحه ابتدا پورت را انتخاب کرده (در صورت درست انتخاب شدن نشاندهنده پورت سبزرنگ میشود ) و بعد دستگاه را یک با خاموش و روشن نمایید بعد از خواندن این مقادیر این صفحه بستهشده و صفحه اصلی باز میشود.

<span id="page-51-0"></span>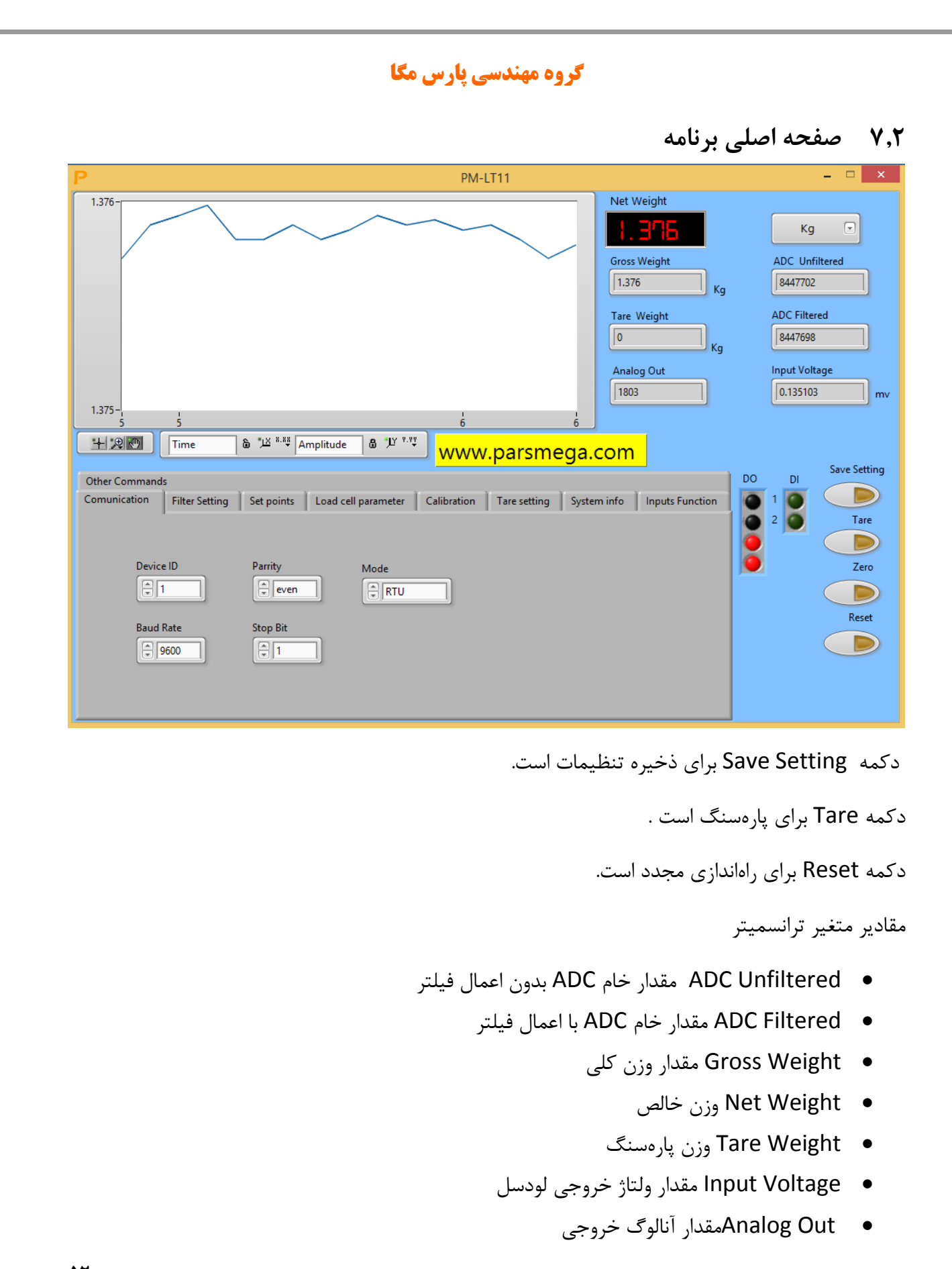

[www.parsmega.com](file://GHASEM_RN-PC/Project/PRODUCTS/Weight/www.parsmega.com)

Ŧ

-7 مقادیر قابل تنظیم ترانسمیتر

### 73031 Communication تنظیم مربوط به ارتباط سریال485 RS

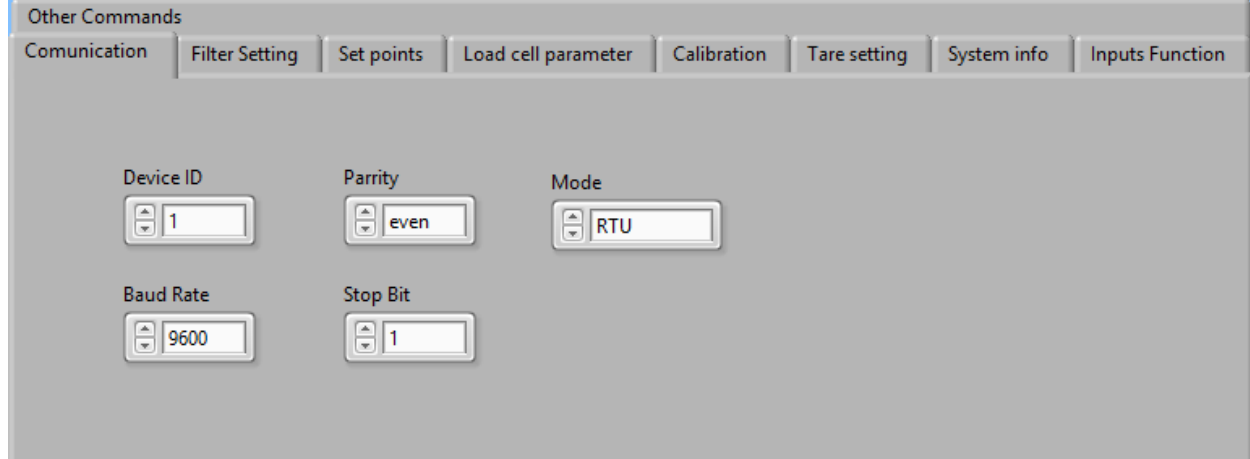

**گروه مهندسی پارس مگا**

\*توجه کنید برای اعمال تغییرات تنظیمات مربوط به ارتباط سریال نیاز به یک بار ریست کردن ترانسمیتر است.

73030 تنظیمات مربوط به فیلتر

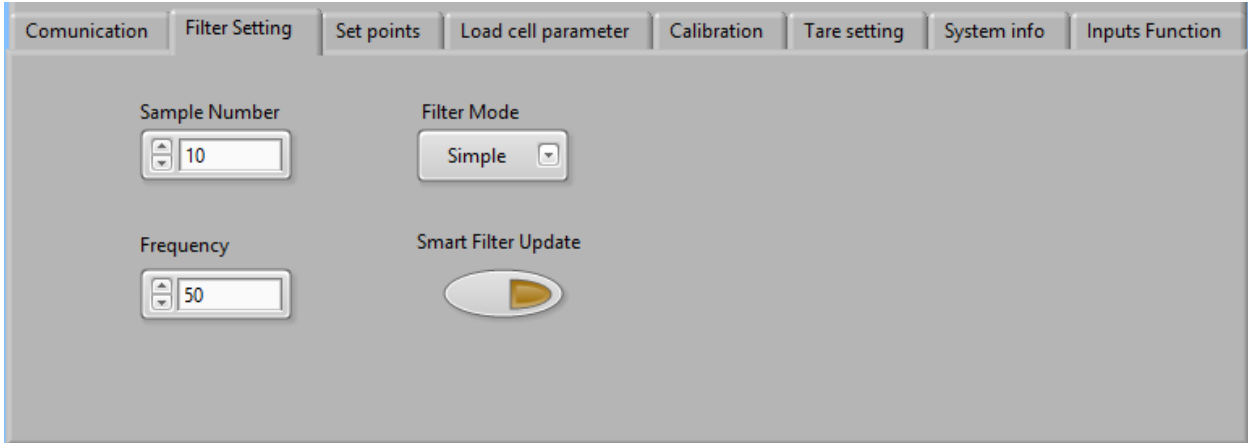

Mode Filter نوع فیلتر است که میتواند Moving ساده باشد و یا هوشمند.

Update Filter Smart همان تنظیم اتوماتیک فیلتر هوشمند است که در قسمت پارامترهای فیلتر توضیح دادهشده است.

بعد از زدن این دکمه به مدت 18 ثانیه سیستم باید در حالت بدون تنش و درگیری باشد.

Number Sample تعداد نمونهبرداری برای فیلتر کردن.

Frequency سرعت نمونهبرداری.

توجه شود که با باال بردن سرعت نمونهبرداری از دقت نمونهبرداری کاسته میشود.

7303. تنظیمات مربوط به خروجیهای دیجیتال

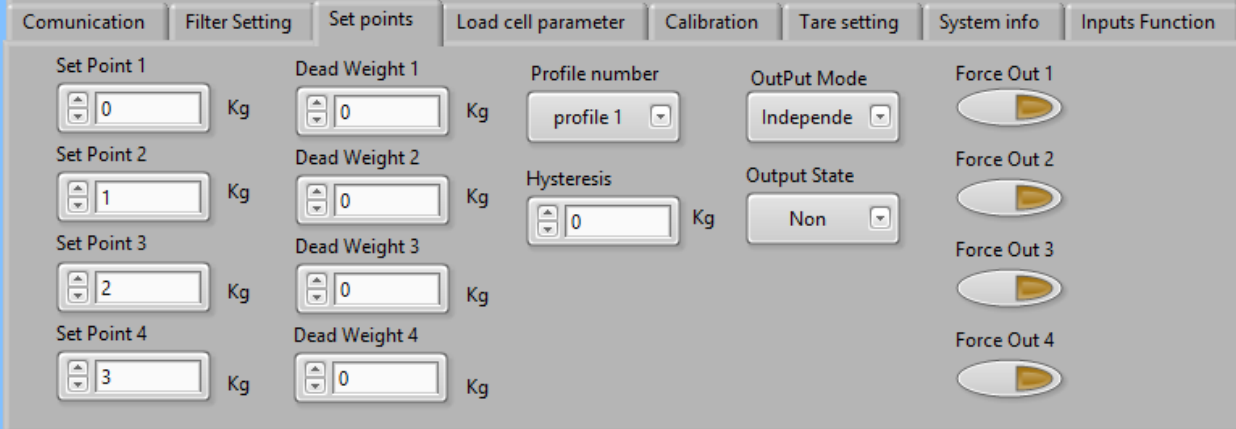

درباره این پارامترها در قسمت" 9318 پارامترهای تنظیم نقاط (points Set " (کامل توضیح دادهشده است.

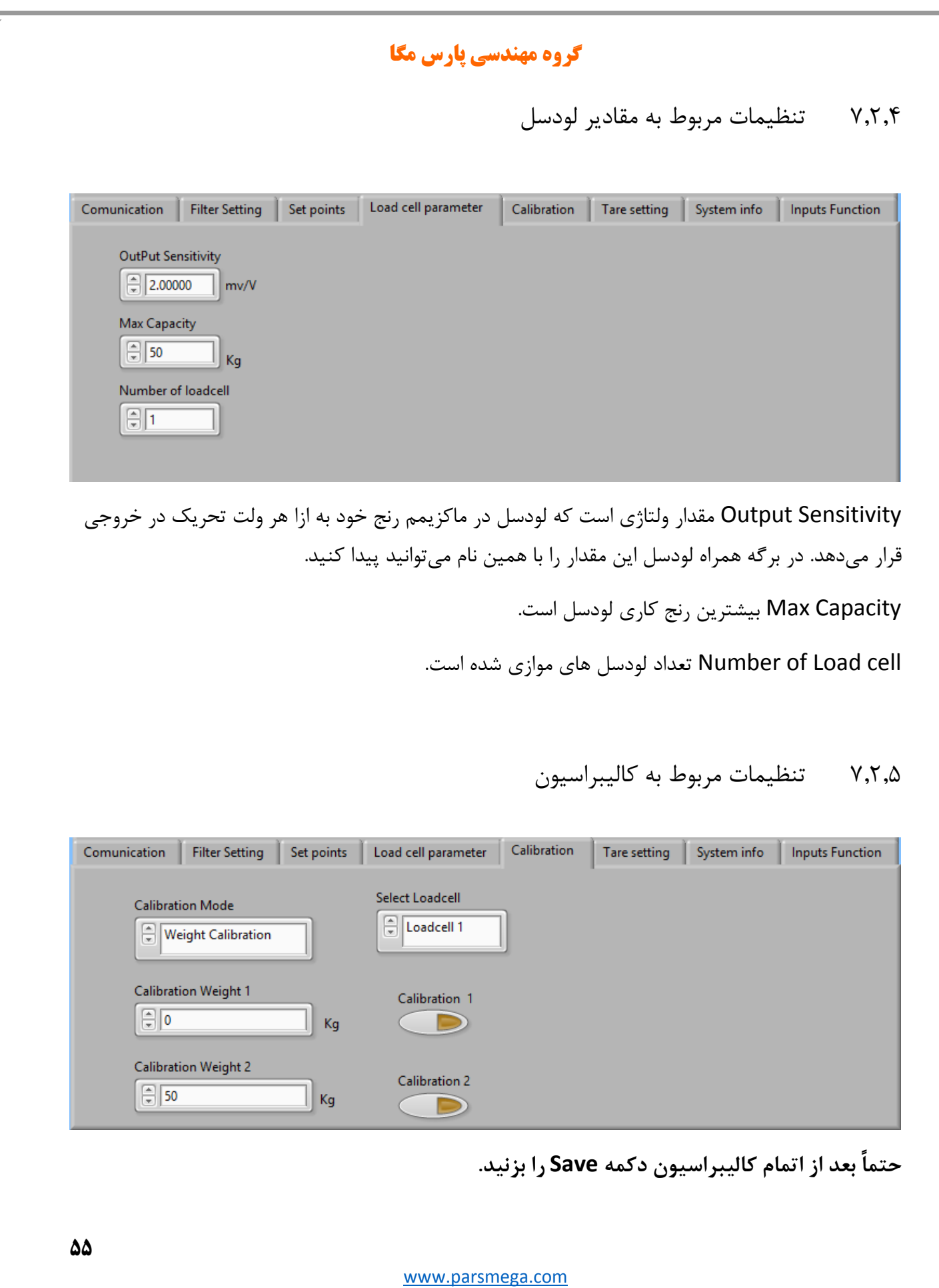

Ŧ

برای انجام کالیبراسیون وزنی مراحل زیر را انجام دهید: -1قرار دادن Mode Calibration بر روی calibration Weight -0قرار دادن سیستم در حالت بیباری و زدن دکمه ZERO. -.قرار دادن باری با وزن مشخص بر روی سیستم توزین )حداکثر 5% کل رنج لودسل( )در این قسمت میتوانید از حالت بیباری استفاده کنید در این صورت در قسمت بعد مقدار 8 را بهعنوان وزن "1 weight Calibration " وارد نمایید. -6 واردکردن مقدار وزن دقیق بار در 1 weight Calibration -5زدن دکمه 1 Calibration -9قرار دادن باری با وزن مشخص بر روی سیستم توزین )حداقل %58 کل رنج لودسل( -7واردکردن مقدار وزن دقیق بار در 2 weight Calibration -0 زدن دکمه 2 Calibration -1 ذخیره کالیبراسیون برای کالیبراسیون اتوماتیک مراحل زیر را انجام دهید: -1 مقادیر لودسل را در قسمت Parameter cell Load وارد کنید. -0 Mode Calibration را بر روی Calibration Automatic قرار دهید.

**-1ذخیره کالیبراسیون**